<span id="page-0-0"></span>**AcroTEX Software Development Team**

**The eqexam Package part of the AcroTEX eDucation Bundle**

**D. P. Story**

© 2005-2011 Version 2.0j <http://www.acrotex.net> [dpstory@acrotex.net](mailto:dpstory@acrotex.net)

# **Table of Contents**

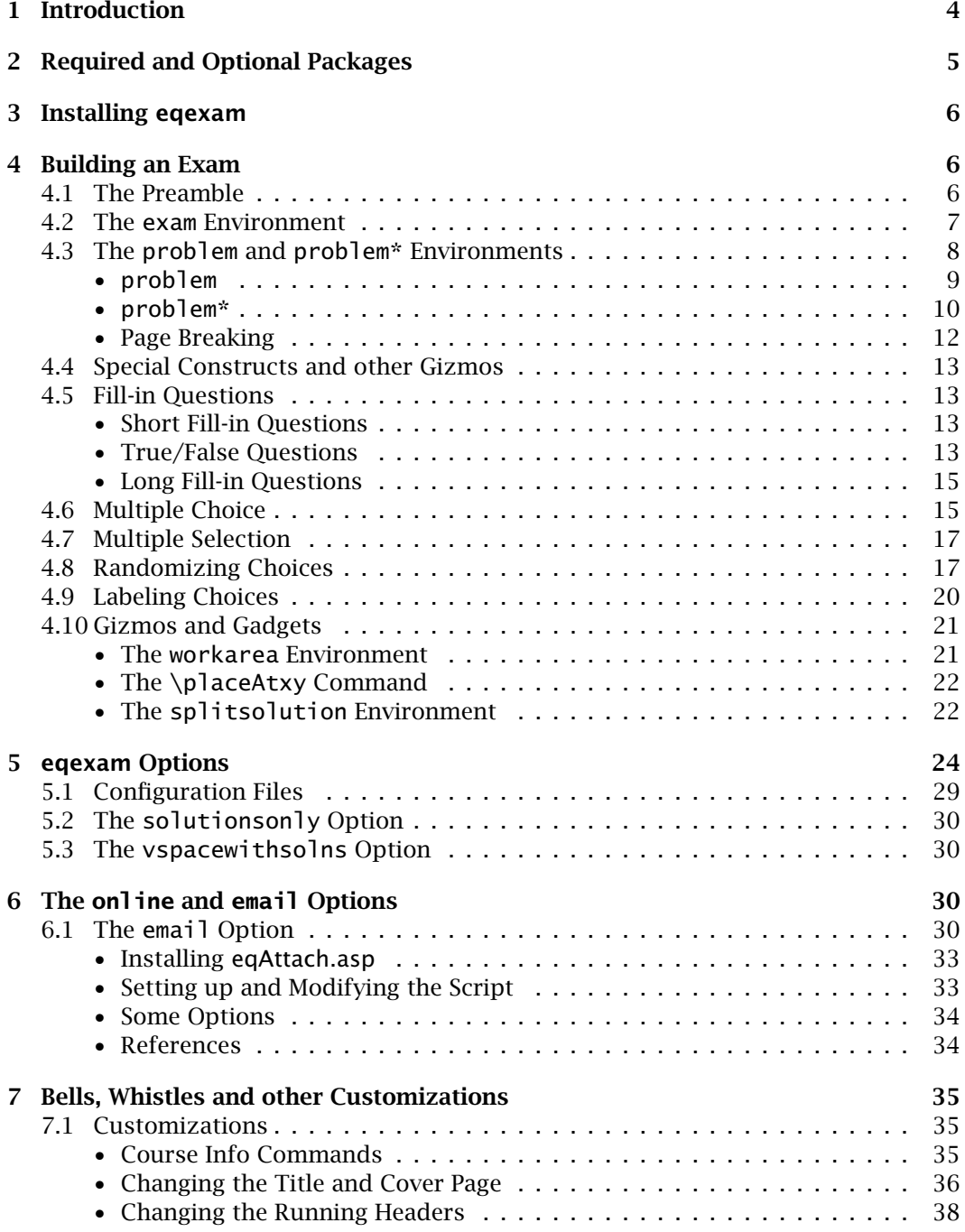

# Table of Contents (cont.) 3

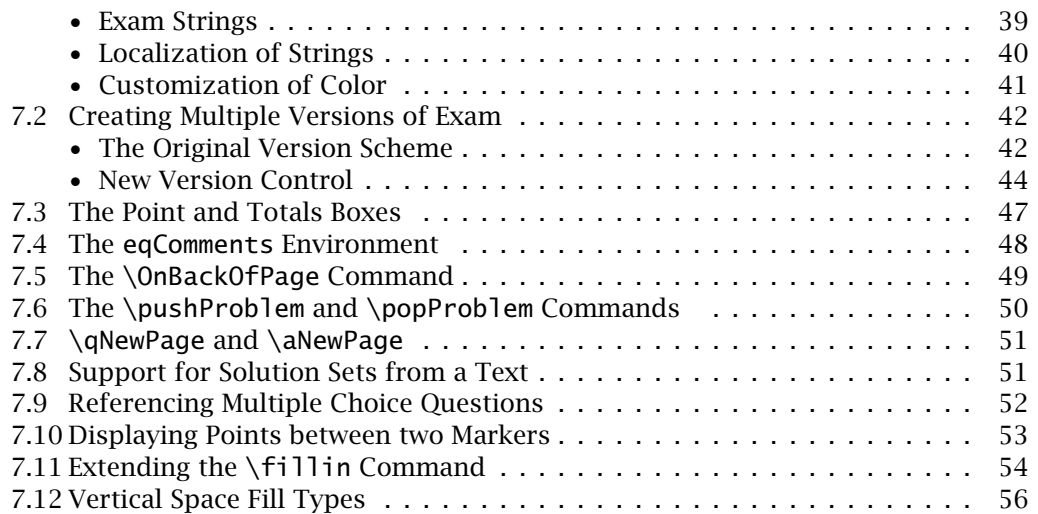

## <span id="page-3-0"></span>**1. Introduction**

In my classroom work at The University of Akron, I've been using a personal  $\mathbb{E} \mathbb{E} \mathbb{E} \mathbb{E} \mathbb{E} \mathbb{E} \mathbb{E} \mathbb{E} \mathbb{E} \mathbb{E} \mathbb{E} \mathbb{E} \mathbb{E} \mathbb{E} \mathbb{E} \mathbb{E} \mathbb{E} \mathbb{E} \mathbb{E} \mathbb{E} \mathbb{E} \mathbb{E} \mathbb{E} \mathbb{E}$ package, which is called eqexam, for creating my in-class tests, quizzes, homework assignments, and review documents (pre-tests/sample tests). In recent weeks—at the end of the Fall Semester, 2004, and prior to the Spring Semester, 2005, I have filled the mundane and boring days with work on eqexam, fixing and enhancing it quite a bit.

The eqexam package is a stand-alone for ETEX, but is also tightly integrated with the AcroTEX eDucation Bundle. eqexam will be distributed by itself, as well as a part of the AcroT<sub>EX</sub> Bundle. The integration with the AcroT<sub>EX</sub> Bundle gives it many of the online features that users of the Bundle are familiar with.

Let's have an overview of the package, with suggestions for possible uses.

- **1.** The first, and most obvious application of this package is to create a pExam or a pQuiz. (Here, the 'p' prefix refers to paper or pulp; thus, we can use eqexam to write paper Exams and/or pulp Quizzes). You can write the questions and the solutions, and publish (i.e., print the document on a printer) the exam/quiz with no solutions—ready to be taken in class—, or ETEX the source document with solutions listed after each question to create an answer key, for your personal use, or for the use by the class.
- **2.** So much for pulp. Now on to 'e' (for electronic publication). In some of my classes, I put sample questions (review tests) on the web as PDF documents. In this case, you can create a PDF document without the solutions, and give the class time to solve the problems; then publish the document (in PDF on the web) with solutions. The solutions can appear immediately after the questions, or can be accumulated at the end of the document.

In the case where the solutions are at the end of the document, you can add links from the question to the solution.

Documents can be published with color (to enhance the on screen appearance) or can be published in black and white, meant to be printed. Or, you can do both: a screen version and a paper version.

- **3.** By invoking the online option, the white space left for hand-written answers to the questions become Acroform multi-line text fields, multiple choice questions become radio buttons, and fill-in questions also become text fields. The student can bring up the exam, and take it at a computer (in a  $CBT<sup>1</sup>$  lab). After the student is finished, he/she can print out the exam, and submit it to the instructor for traditional grading.
- **4.** Now, here is an exciting feature of the eqexam package, that of email submittal! This feature is not too useful for technical fields (i.e., mathematics related fields) that require students to enter special symbols, but for some academic disciplines (English, History, Sociology, Politics and Government, etc.) this feature could be quite exciting.<sup>2</sup>

 $1$ Computer Based Testing.

<sup>&</sup>lt;sup>2</sup>Of course, I am addressing now the some six people worldwide in these fields that use  $\text{ETr}X$  and PDF! For you six, this feature is for you!

5

<span id="page-4-0"></span>When you take the email option of eqexam, as with the online option, the white space left for hand-written answers to the questions become Acroform multi-line text fields, multiple choice questions become radio buttons, and fill-in questions also become text fields. Additionally, a button is automatically provided to submit by email the results of the test to the instructor. The results arrive at the instructor's mailer as an FDF attachment. The instructor can open the FDF and view in the originating PDF the responses given by the student.

The instructor can print out the document and grade in a traditional way, or if the instructor has **Acrobat Pro** or **Standard**, the instructor can use mark-up annotations within the PDF, save a copy of the students test to a class folder, and email a copy of the students exam, marked up with grade.<sup>3</sup>

If the exam is given for credit, it can be taken in a secure lab.

**5.** Perhaps a more reasonable application of this email submission feature of eqexam is the building and publication of surveys and questionnaires! Perhaps even teacher evaluations! The environments of eqexam can be easily used to write surveys and questionnaires to solicit the opinion of a target population. Responses are emailed to the designated person, who can summarize them.

By the way, speaking of summarizing results, a new feature of **Acrobat Pro 7.0**, allows you to take a folder of FDF files, such as the ones created by email submission, and extract all form fields and place results to a comma-delimited file (.csv). This comma-delimited file can be opened by a spreadsheet program and manipulated. Cool.

## **2. Required and Optional Packages**

The following packages that are not part of the normal LATEX distribution are *required*:

- **1.** calc: Used for calculation of the position of the marginal points.
- **2.** pifont: Used when the proofread option is used to indicate the correct answers to multiple choice questions.
- **3.** comment: Used to have optional content, useful for developing exams for multiple sections of the same class.
- **4.** multicol: Used to create questions in multi-column mode.
- **5.** verbatim: Used to write solutions to the hard drive.

Additionally, the following packages may be used depending on the options chosen:

- **1.** web: Used when the pdf, links, online or the email option is taken.
- **2.** exerquiz: Used when the links, online or the email option is taken.

Of course, web and exerquiz, in turn, input a whole plethora of packages. Consult the documentation for the AcroT<sub>E</sub>X eDucation Bundle.

 $3$ Seems doubtful that anyone at this time has the expertise to do this! But it's available if anyone ever wants it.

# <span id="page-5-0"></span>**3. Installing eqexam**

Create a folder in your latex search path named eqexam and place the package files eqexam.dtx, eqexam.ins, eqexam.def and any .cfg files. (If you have an acrotex folder, you can place the files there as well.)

Next, latex eqexam.ins to create eqexam.sty and eqalone.def. The other files (\*.tex and \*.pdf) can be placed anywhere.

The eqexam is a stand alone package that is tightly integrated with the AcroTEX Bundle. The file eqexam.def comes from the AcroT<sub>EX</sub> Bundle to provide the necessary support for many of the commands and environments defined in eqexam. The file eqalone.def are miscellaneous definitions that are needed for the stand-alone version. When you choose one of the options links, online or email, then Exerquiz is included in the package files. When you use one of these options you will need the most recent version of the AcroT<sub>EX</sub> eDucation Bundle, the one published concurrently with this package.

## **4. Building an Exam**

In this section, we outline the steps to create an exam using the eqexam package. Consult the sample exams for additional examples.

#### **4.1. The Preamble**

Of course, we begin with the standard article class, and the eqexam package:

```
\documentclass{article}
\usepackage[<options>]{eqexam}
```
The <options> are discussed in section [5.](#page-23-0) Next comes a exam identification information:

```
\title[T1]{Test 1}
\subject[C1]{Calculus I}
\author{D. P. Story}
\keywords{Calculus I, Section 004}
\university{%
      THE UNIVERSITY OF AKRON\\
    Mathematics and Computer Science
}
\date{\thisterm, \the\year}
\duedate{October 17, 2005}
```
The \title, \subject, \author and \date are the same as is used in the web package. These are used by the standard  $\Delta E$ T<sub>EX</sub> macro to create the heading line of the first page of the exam, and are used in the running headers.

The \title, \subject have optional first arguments, where you can list a shorted version of the title or the subject. The shortened versions, if present, are used in the running headers.

<span id="page-6-0"></span>The \keywords is used when you publish your exam in PDF and you use the pdf option (or online, links, email). The value of the argument of \keywords appears in the keywords field of the document info dialog.

When you take the coverpage option, the value of  $\unl$  university is used, along with some of the others on the cover page.

I've also defined a keyword of \duedate, this might be useful when using eqexam to create homework assignments with a due date, or just to record the date of the exam. The argument of \duedate fills the text macro \theduedate. So that if you say  $\Delta$ theduedate{05/31/06}, the macro  $\theta$ theduedate will expand to '05/31/06'.

Beginning with version 1.6, \thisterm is defined. The academic year of many American universities are divided into semesters (or terms); Fall, Spring, and Summer. The command \thisterm takes the current date and determines if it is the Fall, Spring or Summer Semester. For example, if the date of the compile is October 17, 2005, then \thisterm, \the\year expands to 'Fall, 2005'. This command is useful with the \date command.

The command \thisterm can be redefined to conform to the terms of the document author's university. See the definition in eqexam.dtx, copy and modify it.

#### **4.2. The exam Environment**

An exam is contained within the exam environment.

One of the things that I do in my courses, especially for the final exam, is to have a two-part exam. Typically, the first part is worth 100 points and covers the new material not already tested; the second part is usually a 50 point review. I grade these two parts separately and record them separately. Therefore, an eqexam test may contain one or more exam environments.<sup>4</sup>

After the preamble, we then say

```
\begin{document}
\maketitle
\begin{exam}[Part I.]{Part1}
\begin{instructions}[Part I.]
Solve each of the problems without error. If you make an error,
points will be subtracted from your total score.
\end{instructions}
...
...
...
\end{exam}
\begin{exam}[Part II.]{Part2}
\begin{instructions}[Part II.]
```
 $4$ Remember, this was originally a personal package, meant to suit my own needs.

```
The following is a short review of previously mastered material.
\end{instructions}
...
...
...
\end{exam}
\end{document}
```
After the \begin{document} and standard \maketitle, we begin an exam by opening an exam environment.

```
\begin{exam}[<friendly_name>]{<exam_name>}
```
\end{exam}

...

This environment has two arguments: the first optional, the second required. The first argument is a user friendly name (used when the solutions are listed at the end of the document when there are multiple exam environments); the second required argument is the name of the of the exam, Part1 or Part2, for example. This argument is used to build the names of the PDF Acroform field names. This argument should consist of letters and numbers only.

Following the opening of the exam, typically, the instructor would have some instructions, this is the purpose of the instructions environment. It has one optional argument, heading text for the instructions; if this optional parameter is not provided, then the default word is used, the default word is determined by \defaultInstructions, its default definition is

```
\defaultInstructions{Instructions.}
```
Following this label, the total number of points for this part is inserted, unless the nosummarytotals option is taken.

*-* The optional argument of the instructions environment has a color associated with it, and is visible when you compile the document with the forcolorpaper option. This color can be set by the command \instructionsColor; this command takes a single argument, a named color:

\instructionsColor{blue}

The above is the default definition.

At this point, you would insert your questions. Following the listing of all the questions (and optionally, their solutions), you finish up by closing out the exam environment.

Repeat, if additional parts to the exam are desired. Finally, finish off the document with \end{document}.

*-* You must latex your document *three times* to be sure all points have been properly calculated.

## **4.3. The problem and problem\* Environments**

All questions are posed using the problem and problem\* environments. The former is for a single question, the latter is for a question with multiple parts.

## <span id="page-8-0"></span>• **problem**

The problem encloses a single question; the question itself may contain special constructs such as one or more fill-in the blanks.

The syntax for problem is

```
\begin{problem}[<num|empty>][h|H]
<Statement of question, which may contain special constructs>
...
...
\begin{solution}[<vspace>]
...
...
\end{solution}
\end{problem}
```
The environment takes two optional arguments. The first argument,  $\langle$ num $\rangle$  is the number of points for this problem, for example, if we want to have a 5 point question, we would begin the environment like so,  $\begin{pmatrix} 5 \end{pmatrix}$ ; on the other hand, if we say \begin{problem}, the problem has no points associated with it.

The problem is actually a redefined exercise environment, as defined in exerquiz. The second parameter is inherited from the exercise environment. The second argument can optionally be an h or a H.

Use h if you do not want the solution to appear at the end of document (when you do not use the nosolutions or the solutionsafter options); the solution, however, will appear if the solutionafter option is specified.

For the H argument, the solution will not appear at the end of the document (just as in h), nor will it appear if you specify the solutionsafter option.

To make things work correctly, if you do not want to have points for a question and want to hide the solution, use '[]' (empty brackets with no spaces) for the first argument.

```
\begin{problem}[][H]
($5$ Points Extra Credit) Solve this problem for extra credit.
\begin{solution}
This solution will not appear in all cases, unless the second
parameter is eliminated or is changed to h, in the latter case,
the solution appears just for \texttt{solutonsafter}.
\end{solution}
\end{problem}
```
Here, this problem has no points that will be added into the total number of points for the test.

The solution environment encloses the solutions. This environment is optional. The environment takes one optional parameter, namely the vertical space to leave for the student to work the problem. This vertical space is *created only* when the document author takes the nosolutions option. For example,

```
\begin{problem}[10]
Do this problem.
```

```
\begin{solution}[2in]
This is the solution.
\end{solution}
\end{problem}
```
This defines a 10 point problem and leaves 2 inches of vertical space following the problem statement for the student to respond, provided the the nosolutions option has been taken.

▶ See 'eqexam [Options'](#page-23-0) on page [24](#page-23-0) for more details on the two options nosolutions and solutionsafter.

#### • **problem\***

This environment is used when you want to ask a multi-part question, a series of related questions that are to be treated as a group.

The syntax is

```
\begin{problem*}[<num>|<<num>ea>|\auto|empty][\Do<num>]
Do each of the following problems, and be quick about it.
\begin{parts}
```

```
\item[h|H] The first question.
\begin{solution}[1.5in]
This is the solution to the first problem.
\end{solution}
```

```
\item[h|H] The second question.
\begin{solution}[3in]
This is the solution to the second problem.
\end{solution}
```

```
\end{parts}
\end{problem*}
```
The problem\* environment takes two optional parameters, the first one takes one of four values:

- **<num>** When the value of the first parameter is a number, this represents the total number of points for this multi-part question. Here, the instructor does not specify the weight of each part.
- **<num>ea** When you specify a number followed by 'ea' (which is short for each). Thus, '[5ea]' signifies that each part of this problem has weight of 5 points.
- **\auto** If the value of the first parameter is \auto, then the total number of points is calculated automatically from the points defined by the \PTs macro. The \PTs would be placed following  $\iota$  tem of each part that is to be given points. For example:

\begin{problem\*}[\auto] Do each of the following problems, and be quick about it.

\begin{parts}

\item\PTs{3} The first question. \begin{solution}[1.5in] This is the solution to the first problem. \end{solution}

\item\PTs{4} The second question. \begin{solution}[3in] This is the solution to the second problem. \end{solution}

```
\end{parts}
\end{problem*}
```
This defines a 7 point problem.

**<empty>** You need not specify any points at all. In this case do not include this first parameter, in which case, the second parameter is not used, so don't include it either.

Now for a description of the second parameter the [\Do<num>] parameter. In my senioror graduate-level classes, I sometimes ask a questions with multiple parts. As part of the instructions for that problem I write, "Do exactly three of the following five problems." These questions are usually proof-type problems, and they can choose their best three to grade. In this context, all parts of the problem must be of the same weight; the weight of each is <num> of the [<num>ea].

This is what  $\{\Dosh\theta\}$  does. When you specify  $\Dosh\theta$ , then only the points of 3 of the problems are added into the exam total. This second parameter is only checked if the first parameter is [<num>ea]. For example, specifying

```
\begin{problem*}[5ea][\Do3]
```
creates a 15 point question. By the way, this assumes there are 3 or more parts to this question.

By the way, there are two macros that are defined when the \Do is used, they are \DoNum and \OutOfNum; these expand to the (English) word for the number of problems to do, and the (English) word for the total number of problems. For example, if there were five parts to the problem below,…

```
\begin{problem*}[5ea][\Do3]
Solve exactly \textit{\DoNum} of the following {\OutOfNum}
problems. ....
\end{problem*}
```
The instructions would read, "Solve exactly *three* of the following five problems." These macros can be easily redefined to reflect other languages. The numbers themselves are contained in the two macros \nDoNum and \nOutOfNum.

▶ parts and \item: For a multi-part problem (problem\*), the actual problems are enclosed in a parts environment, and each question is posed as an \item of that list

<span id="page-11-0"></span>environment. The command  $\iota$  tem takes the [h|H] optional argument. As in the case of the problem environment, h prevents the solution from appearing at the end of the document (but it appears with solutionsafter), and H removes the solution in all cases.

#### • **Page Breaking**

The exam, problem and problem\* environments use a (simple) page breaking algorithm to move a problem (or the beginning of an exam) to the next page.

If an exam environment begins at the lower third of the page, it is moved to the next page. You can influence this page break by using \fvsizeskip just before the beginning of the exam environment, like so,

```
\fvsizeskip{.4}
```
\fvsizeskip takes a decimal number between 0 and 1. In the example above, the environment will move to a new page if it begins in the lower .4\vsize of the page. The default value is *.*3.

There is a similar algorithm for problem and problem but is measured as a multiple of \baselineskip. If you place

```
\nbaselineskip{8}
```
just before a problem that appears near the bottom of the page, then it will be moved to the next page if it is within 8\baselineskip of the bottom. The default for this command is 6.

▶ Both \fvsizeskip and \nbaselineskip are one time commands, the default value is restored after the new value is read and used. The default values can be globally changed by redefining the following macros.

```
\def\default@fvsizeskip{.3}
\def\default@nbaselineskip{6}
```
The following are strategies for fitting the maximum number of questions on the minimum number of pages.

- **1. Moving:** Rearrange the order of the questions, if a problem can't fit entirely on a page, you can exchange or move a shorter problem to that place, and move the longer problem to another page.
- **2. Tweaking:** Modify the space defined by the solutions environment to fit a problem on the page that is below it.
- **3. Placing work on back:** Using the [\OnBackOfPage](#page-48-0) command, page [49,](#page-48-0) you can direct the student to answer the question on the back of another page, and thus, little space is needed to follow that question.
- **4. Working on separate sheets:** Of course, for some types of exams, the exam just contains the questions, and the students answer the questions on separate sheets of paper. For this, you can use the nospacetowork option.

## <span id="page-12-0"></span>**4.4. Special Constructs and other Gizmos**

There are several useful commands for creating fill-in, true/false and multiple choice questions.

#### **4.5. Fill-in Questions**

In this section we cover the various fill-in constructs.

## • **Short Fill-in Questions**

For a question requiring one or more short fill-in responses, eqexam has the \fillin command, the syntax is

\fillin[u|b]{<width>}{<answer>}

The first optional parameter is determined whether the fill-in is underlined '[u]' or not '[b]', the default it to underline the fill-in. The second is the amount of horizontal space you want to leave for the student to write in the response. The third argument is the correct answer. This correct answer will appear when you compile the document with the answerkey option.

*-* An example of \fillin.

```
\begin{problem}[5]
It is well known that \fillin{1in}{Newton} and \fillin{1in}{Leibniz}
are jointly credited as the founders of modern calculus.
\begin{solution}
It is well known that \underbar{Newton} and \underbar{Leibniz}
are jointly credited as the founders of modern calculus.
\end{solution}
\end{problem}
```
*-* When you choose the online or email option, \fillin generates a text field.

When the usexkv option, and if the xkeyval package is available on the system, eqexam extends the capability and control of \fillin. See 'Extending the \fillin Command' on page 54.

#### • **True/False Questions**

True and false questions are, of course, just a special case of fill-in. A special command is available for true/false:

\TF{<answer>}

The single parameter is the correct answer (e.g., 'T' or 'F'). The macro creates an underlined blank space \defaultTFwidth points wide (set to 30 points). The syntax for \TF is:

\TF[<width>]{<answer>}

The \TF command behaves differently from the generic \fillin command. Suppose you want to create a multi-part question (using problem\*) consisting entirely of true/false questions. When an \item leads off with the \TF there are two possible formatting options: This one:

(a) \_\_\_\_\_\_\_ Isaac Newton is considered to be one of the founders of Calculus.

or this one:

(a) Isaac Newton is considered to be one of the founders of Calculus.

The first alignment is the default. To get the second alignment, you need to set the value of \fillinWidth to the common width value of the \TF fields. For example:

\fillinWidth\defaultTFwidth

When \fillinWidth is set to a positive length (the common width of the \TF field), the second alignment above is created.

```
\begin{problem*}[3ea]
\textit{True} or \textit{False}.
```
\fillinWidth\defaultTFwidth

\begin{parts}

\item \TF{T} It is well known that Isaac Newton and Gottfried Leibniz are jointly credited as the founders of modern calculus. ... \item ... ... \end{parts}

\end{problem\*}

**Important:** The example above demonstrates the correct placement of \fillinWidth, just outside the parts environment, before it has the the time to set up the paragraph shape of the environment.

The change is only local to that parts environment. The \fillinWidth command goes outside a parts environment, and can cause strange results if executed within a parts environment. Setting it to a <width> value other than the common width of the \TF fields will also create bad formatting.

- *-* Just use \fillinWidth as illustrated in the above example.
- *-* When you choose the online or email option, \TF generates a text field.

## <span id="page-14-0"></span>• **Long Fill-in Questions**

There is no special command for a longer response question, just leave enough vertical white space for the student to respond, for example,

```
\begin{problem}[5]
Do this problem
\begin{solution}[1.5in]
That's how you do it!
\end{solution}
\end{problem}
```
The above example leaves 1*.*5 inches of vertical space to do the work.

*-* When you choose the online or email option, this vertical space is changed into a multi-line text field.

#### **4.6. Multiple Choice**

For multiple choice questions, we use the answers environment. If the online or email option is taken, the choices are made into radio button fields so that *only one alternative* can be chosen. When multiple selections are permitted, the manswers environment can be used, see ['Multiple Selection'](#page-16-0) on page [17.](#page-16-0)

```
\begin{problem*}[\auto] Answer each of the following.
\begin{parts} %\sqLinks
    \item\PTs{5} In what year did Columbus sail the ocean blue?
    \begin{answers}{4}
    \Ans0 1490 &\Ans0 1491\\
    \Ans1 1492 &\Ans0 1493
    \end{answers}
    \item\PTs{6} In what year did Columbus sail the ocean blue?
    \begin{answers}{1}
    \Ans0 1490
    \Ans0 1491
    \Ans1 1492
    \Ans0 1493
    \end{answers}
\end{parts}
\end{problem*}
```
**Note:** No solutions are given for this problem.

*-* Because the labels and values of the alternatives are based on the alphabet, the number of alternatives is restricted to twenty-six.

The answers environment is borrowed from exerguiz and operates the same way. The one required argument is the number of columns to be used in displaying the alternative answers. If the number of columns is 1, a list environment is used, otherwise a tabular environment is used.

In the first item in the example above, we specify 6 columns, and must use tabular notation (separate columns with '\&') and end rows with '\\'. The second item in the example above uses 1 column, the tabular notation is not needed, or used.

The \Ans macro is used to designate which alternative is the correct answer (1 for correct, 0 for not correct).

*-* Beginning with Version 1.3, an alternate style of specifying the alternatives is defined. A new pair of commands are defined: \bChoices and \eChoices. These two enclose the alternatives like so:

```
\begin{exam}{Exam1}
\begin{instructions}
Select the ''best'' answer and darken the corresponding oval on
your scantron sheet.
\end{instructions}
\begin{problem}[5] In what year did Columbus sail the ocean blue?
    \begin{answers}{3}
    \bChoices
        \Ans0 1490\eAns
        \Ans0 1491\eAns
        \Ans1 1492\eAns
        \Ans0 1493\eAns
    \eChoices
    \end{answers}
\end{problem}
\begin{problem}[5] In what year did Columbus sail the ocean blue?
    \begin{answers}{1}
    \bChoices
        \Ans0 1490\eAns
        \Ans0 1491\eAns
        \Ans1 1492\eAns
        \Ans0 1493\eAns
    \eChoices
    \end{answers}
\end{problem}
\end{exam}
```
Notice that the set of alternatives are the same, and are specified in exactly the same way; the first question, however, is a tabular environment with 6 columns (the argument of 6 of the answers environment), the second question is a list environment (since the argument answers environment is 1). Notice also that  $\&$  and  $\wedge$  are not used, and that each alternative is terminated by  $\text{A}$ ns.

The \bChoices and \eChoices are creatures of the exerquiz package, and are fully documented in the reference for the AcroTEX Bundle.

*-* There are two styles of multiple choice: (1) enumerate the alternatives using letters; (2) enumerate the alternatives using boxes (that the student would check or fill-in). The default is (1), but you can change the default to (2) by using the useforms option. This styles can be locally changed by specifying the \sqLinks or \sqForms commands. In the above example, the \sqLinks command is commented out, but shows the correct position for it to change to style (1), which I am calling "links". Within a multi-part, multiple choice set of questions, you can change one item to "links" and the next to

<span id="page-16-0"></span>"forms." Changes are local as long as you place the commands, \sqLinks or \sqForms within an environment (parts, problem, or problem\*).

## **4.7. Multiple Selection**

When writing a multiple choice question when more than one alternative is permitted, use the manswers environment (multiple answers). The distinction between the answers and manswers environments is lost when publishing to paper, but becomes important with the online and email options.

Use the manswers environment in the same way you use answers, except code in more than one correct answer. For example,

```
\begin{problem}[5]
Which of the following are primary colors?
\begin{manswers}{6} % specify tabular with 6 columns
    \bChoices
        \Ans1 Blue\eAns
        \Ans0 Green\eAns
        \Ans1 Yellow\eAns
        \Ans0 Orange\eAns
        \Ans1 Red\eAns
    \eChoices
\end{manswers}
\begin{solution}
Yes, red, blue and yellow are primary colors.
\end{solution}
\end{problem}
```
You can use the \bChoices/\eChoices pair to specify the alternatives, or you can use the standard tabular notation. As with the answers environment an argument of 1 specifies a list environment. See ['Multiple Choice'](#page-14-0) on page [15](#page-14-0) for more examples on the use of the \bChoices/\eChoices pair.

#### **4.8. Randomizing Choices**

Beginning with version 1.7 of eqexam, the choices of a multiple choice/selection question can be randomized. The random.tex macro file by Donald Arseneau is used for this purpose.

The randomization is only allowed if the allowrandomize option of eqexam is used; otherwise, no randomization can occur.

The randomization is only defined for choices listed between the pair \bChoices and \eChoices. The \bChoices command now takes two optional key-value arguments:

• nCols=<number>: The number of columns to create, as described. You can also use the old style by specifying just  $\langle$  hus,  $\boldsymbol{\delta}$   $\boldsymbol{\delta}$  =  $\boldsymbol{\delta}$  and \bChoices[2] are equivalent.

• random=<true|false>: Specify this option if you want the choices to be randomized. You can use the key word random instead of random=true. For example, the following commands all will randomize the choices, \bChoices[random] or \bChoices[nCols=2,random] or \bChoices[2,random=true]. The default is to not randomize the choices.

The following is an example of the random option of \bChoices.

```
\begin{problem}[5]
Try to guess the correct answer.
    \begin{answers}{3}
    \bChoices[nCols=2,random]
        \Ans0 1 a choice\eAns
        \Ans1\label{eq} 2 another choice\eAns
        \Ans0 3 still another choice\eAns
        \Ans0 4 another\eAns
        \Ans0 5 incoming\eAns
        \Ans0 6 more choices\eAns
        \Ans0 7 another still\eAns
        \Ans0 8 too many\eAns
        \Ans0 9 choices\eAns
    \eFreeze
        \Ans0 10 None of these\eAns
    \eChoices
    \end{answers}
\end{problem}
```
Note the presence of the command \eFreeze. Any of the items listed after \eFreeze are not randomized, and are placed at the end of the list. So, for the example above, the first nine items will be randomized, whereas, the last item (None of these) will placed at the end of the list.

Additionally, there are five other commands that support the randomization feature.

\saveRandomSeed \inputRandomSeed

A pseudo-random sequence of numbers requires an initial seed value. The random.tex macro file creates, by default, a seed value based on the data and time (the number of minutes since midnight); consequently, after every minute, the random sequence will change. By setting the value of the count register  $\rand{omi}$ , as in  $\rand{omi}=24$ , the document author can also set the initial seed of the pseudo-random sequence.

The command \saveRandomSeed will write the last seed used in the source file to an auxiliary file (\jobname\_ran.sav), while the command \inputRandomSeed inputs the seed stored in the \jobname\_ran.sav back into the beginning of the source file. These two commands should be placed in the preamble.

By invoking both of these commands, a new pseudo-random sequence will be generated each time the source file is latexed.

Assuming a \jobname\_ran.sav has already been created, by invoking the command \inputRandomSeed only (and not \saveRandomSeed), the seed already saved will be

used for every subsequent compiling of the source document. Using the same seed is necessary in two situations:

- 1. When the document contains one or more \label commands, using the same seed gives you the same sequence every time you latex the document. This will give the auxiliary files a chance to come up to date so that any referencing of the label will be accurate.
- 2. When creating an exam with randomization that has several versions, which later you publish the solutions to, it is important that the randomization for the document is the same as that for the solution document. By using \inputRandomSeed (and not \saveRandomSeed), you should get the same sequence for the solution document (unless you modify the source file, adding or removing questions that have randomization).

**Things to look for:** If eqexam is not rearranging the order of the choices as you expect it to, it could be that eqexam is reading an old .sav file. Either delete that file in your source folder, or comment out \inputRandomSeed in your document.

```
\useRandomSeed{<number>}
```
You may have several sections of the same class take the exam with the questions rearranged for each. Save the seed value used by eqexam to randomize the choices (open the .sav and copy and paste line you see into your document, for example, it could read \randomi=132088850. Then use \useRandomSeed to use that seed value for that class, for example

```
\useRandomSeed{132088850} % 11:00 class
% \useRandomSeed{634952429} % 12:30 class
```
Of course comment out \inputRandomSeed.

```
\turnOnRandomize
\obeyLocalRandomize
```
The command \turnOnRandomize overrides all local settings of \bChoices and causes all choice lists to be randomized. While \obeyLocalRandomize returns control to the local settings. For example,

```
\turnOnRandomize
...
\bChoices
    \Ans...\eAns
    \Ans...\eAns
    ...
\eChoices
```
will cause the choice list to be randomized, even though the random option was not specified. Whereas, in this code

```
\turnOnRandomize
...
\obeyLocalRandomize
,,,
\bChoices
    \Ans...\eAns
    \Ans...\eAns
    ...
\eChoices
```
the choices will not be randomized, because the random option was not specified; or they will be randomized if the random option is used.

Limitations: There are natural limitations on the use of \bChoices and \eChoices and consequently, there are limitations on the randomization. The content between \Ans and \eAns cannot have any verbatim text. This is usually not a problem for mathematical content, but could be a limitation for computer science where questions about syntax may be posed. I have in mind a work-around, but haven't pursued the problem as of yet.

## **4.9. Labeling Choices**

The \bChoices command has a label key, \bChoices[label=<label>], used to specify a (unique) label for the current set of choices. When a label is specified, eqexam creates commands that save the label of each correct answers (for multiple choice/multiple selection problems), and saves the answer text for each correct answer. These can be read back into the document using some user-interface commands: \useSavedAlts, \useSavedAns, \useSavedAltsAns, and \useSavedNumAns.

The demo file for this feature is named test03.tex.

```
\useSavedAlts[<num>]{<label>}
\useSavedAns[<num>]{<label>}
\useSavedAltsAns[<num>]{<label>}
\useSavedNumAns{<label>}
```
The optional argument is useful *only if* the \bChoices appears in a manswers environment where there are more than one selectable answer. The required parameter is the value of the label key.

- \useSavedAlts{<label>} expands to the *label* of the correct answer(s). For example \useSavedAlts{<label>} might expand to (c); if there are multiple answers, it might expand to (a), (c), a comma-delimited list of labels of the (correct) answers. For multiple selection, \useSavedAlts[2]{<label>} might expand to (c), the label of the second correct answer.
- \useSavedAns{<label>} expands to the *text* of the correct answer(s). For example \useSavedAns{<label>} might expand to  $\gamma = x^3$ ; if there are multiple answers, it might expand to  $\gamma = x^3$ ,  $\gamma = -x^3$ , a comma-delimited list of the text of

<span id="page-20-0"></span>the (correct) answers. For multiple selection, \useSavedAns[2]{<label>} might expand to  $\gamma = -x^3$ , the text of the second correct answer.

- useSavedAltsAns $\{$ <label> $\}$  combines the the two previous commands. For example, useSavedAltsAns{<label>} might expand to (c)  $\gamma = x^3$ . When there are multiple answers, it expands to a comma delimited of labels and text. As with the other two commands, the optional argument can be used to pick off a particular choice.
- \useSavedNumAns{<label>} is the number of correct answers in the current list of choices.

## **4.10. Gizmos and Gadgets**

I have a couple of crazy gizmos that you can use.

#### • **The workarea Environment**

For a mathematics test, we often pose a question that needs to be worked out. Vertical space is created by the solutions environment, and appears when the nosolutions option is used; however, often we want to mark up this vertical space with additional instructions, a diagram or a figure. The problem is how can the author write over the provided white space. For this, eqexam provides the workarea environment. The syntax is:

```
\begin{workarea}[<width>]{<depth>}
...
Material that will overwrite the solutions vertical space.
...
\end{workarea}
```
This environment is placed immediately *after* the solutions environment, and the value of its parameter should be the same as the optional parameter at the beginning the solutions environment (\begin{solutions}[<depth>]). The optional  $\{width\}$ parameter is the width of the work area, which is \linewidth by default. The required <depth> parameter is the depth of the work area and it should match the optional parameter of the solutions environment, directly above it.

```
\begin{problem}[3]
This is a question.
\begin{solution}[2in]
This is the solution, let's hope it's correct, or I would be
embarrassed to no end.
\end{solution}
\begin{workarea}{2in}
```

```
\textit{Hint}: Think long and hard before answering.
\par\vfill\hfill\setlength{\fboxsep}{2mm}
\fbox{Answer:\fillin[n]{1in}{The correct answer.}}
```

```
\end{workarea}
\end{problem}
```
When the nosolutions option is taken, the solutions leaves 2 inches of white space. The workarea environment that follows also specifies 2 inches, and the content of this environment will overlap the white space. (The student would then work around the written material.) Here, we give a hint, and leave an answer box (a fill-in) for the student to insert his/her answer.

When the nosolutions is not specified, the vertical space is not provided, and the workarea does nothing. If solutionsafter is specified, that space is replaced by the provided solution.

#### • **The \placeAtxy Command**

The \placeAtxy command is another device that I've used to place a block of text or a graphic on top of the vertical space created by the solutions environment with with the nosolutions option in effect.

```
\placeAtxy{<x_dim>}{<y_dim>}{<content>}
```
The first two arguments are the *x* and *y* coordinates (with dimensions) of where the <content> is to be placed. If this comment is placed below the solutions environment, then the origin is the lower left corner of the solutions box.

The following example, places the frame box Place a graph here  $|$  (roughly) one inch up and one inch shifted to the right, measured from the bottom left corner of the solutions environment (when the nosolutions option is in effect). As with workarea, \placeAtxy does nothing if the nosolutions option has not been taken.

```
\begin{problem}[3]
This is a question.
\begin{solution}[2in]
This is the solution, let's hope it's correct, or I would be
embarrassed to no end.
\end{solution}
\placeAtxy{1in}{1in}{\framebox{Place a graph here}}
\end{problem}
```
The \placeAtxy command can also be used in combination with the workarea environment.

#### • **The splitsolution Environment**

I developed this environment to solve a problem with the online and email options. The white space created by the solutions environment is converted into text fields (PDF form fields). If the workarea environment or the \placeAtxy command is used to place content on the white space, the student will be in the position of having to type on top of this content. (See the demo file test01.tex for an illustration of this.)

Therefore, it was necessary to have a way to separate the space reserved for the text field, and the additional content you might want to appear in this white space area. The splitsolution environment is my solution to this problem.

*-* Consider the following example.

```
\begin{problem}[7]
This is a question worth $7$ points.
\begin{splitsolution}{1.25in}
\begin{panel}[r]{1in}
\includegraphics[scale=.2]{fig1}
\end{panel}
\begin{solution}
This a really good solution. I hope this solution is correct or I
will be total embarrassed to no end. Even if it is wrong, maybe
the students will appreciate my tremendous effort. You can see
from the figure that the solution is obvious.
\end{solution}
\end{splitsolution}
\end{problem}
```
After the statement of the problem comes the splitsolution environment. It takes one required parameter, the length of the space to reserve vertically. (This is the same as the optional parameter of the solutions environment, as explained earlier.)

The splitsolution environment *must* enclose two other environments: The panel and the solutions environments, *in that order*.

The panel environment comes first and takes one required and one optional argument. The required argument is a width dimension, its the width of the panel that will contain the material you want to write. (The depth will be the same as specified in the splitsolution argument.) The optional parameter has takes a value of 'l' (the default) or 'r'. The l (resp., r) option means the panel is to appear on the left (resp., right) of the solution (or vertical white space).

After the panel environment comes the solutions environment. The optional parameter of this environment need not be specified, as it gets its value from the splitsolution parameter.

*-* The splitsolution environment creates a .cut file that contains the verbatim contents of the panel environment. This file is then later input. These . cut files can be deleted after you are satisfied with your document.

When the nosolutions option is *not* specified, there is a small gap of 3pt inserted between the panel and the solution. The value of this gap is contained in the \panelgap command,

```
\newcommand\panelgap{3pt}
```
which can be redefined.

There is a save box \eqpanelbox, and two accompanying macros \panelwidth and \panelheight that can be used to measure the size of the panel.

*-* A variation on the previous example illustrates the usage of these three. The example puts a graphic into \eqpanelbox and then uses \panelwidth and \panelheight to set width and height.

 $24$ 

<span id="page-23-0"></span>\begin{problem}[5] This is a question worth \$5\$ points. \sbox{\eqpanelbox}{\includegraphics[scale=.2]{fig1}} \begin{splitsolution}{\panelheight} \begin{panel}{\panelwidth} \usebox{\eqpanelbox} \end{panel} \begin{solution} This a really good solution. I hope this solution is correct or I will be total embarrassed to no end. Even if it is wrong, maybe the students will appreciate my tremendous effort. You can see from the figure that the solution is obvious. \end{solution} \end{splitsolution} \end{problem}

Here, the graphic appears on the left, the default position for the panel.

▶ The depth you specify as the parameter of the splitsolution environment needs to be large enough to accommodate your typeset solution; otherwise, the solution will overlap the next problem. This is because, unlike the solutions inside a solution environment (but not in a splitsolution environment) are typeset in a minipage with a specified depth.

## **5. eqexam Options**

The options documented here are entered as optional arguments of the eqexam package:

\usepackage[<otional\_args>]{eqexam}

The optional arguments can also be introduced through exambuilder.cfg, the configuration file. Create a text file with the name of exambuilder.cfg and create the line shown below.

\ExecuteOptionsX{<otional\_args>}

Place exambuilder.cfg in the folder of the source file and not on the ET<sub>E</sub>X search path.

- *-* The eqexam package has numerous options, some inherited from web, some from exerquiz, and a number of new ones.
	- **forpaper** Take this option when you want to create a black and white paper version of your test.
	- **forcolorpaper** Take this option when you want to have a nice colorful paper version, or are publishing on the web in PDF. See ['Customization of Color'](#page-40-0) on page [41.](#page-40-0)

- **nosolutions** This is the normal option taken when you are printing a test for distribution to a class of students. When this option is taken, vertical space is generated by the solutions environment based on the value of its optional parameter. This leaves room for the student to solve/answer the question.
- **nohiddensolutions** If you use the h optional parameter for problem or \item, the solution will not be listed (at the end of the document) *when you do not specify* nosolutions; but solutions will be typeset for the solutionsafter option. This option will override this feature.
- **noHiddensolutions** Normally, when you use the H optional parameter for problem or \item, the solution will not be listed when you use the nosolutions or solutionsafter options for eqexam. This option will override this feature.
- **solutionsafter** Causes solutions to appear following the statement of the problem.

When the solutionsafter is in effect, the word *Solution:* is typeset at the beginning of the solutions. The command \renameSolnAfterTo can be used for conveniently changing the solutionsafter label, for example, executing the command \renameSolnAfterTo{\textbf{Proof:}} prior to a solution environment changes the label to **Proof:**; \renameSolnAfterTo{} produces no label. These changes will be local to the group in which they are made, or global of there they are not made in a group.

The command \resetSolnAfterToDefault sets the label text back to the default. The default label is \textit{Solution}:.

- **preview** The bounding boxes are shown when this option is taken, provided the online or email option is chosen. See the description of these two options below.
- **proofing** Using this option will cause the correct answer for multiple choice questions to be marked with a check mark; the correct answers for fill-in questions (\fillin or \TF) are also shown.

The answerkey option, described below, executes the proofing and solutionsafter options.

*-* The following options are unique to the eqexam package.

**pointsonleft** The points for the problem are displayed in the left margin.

**pointsonright** The points for the problem are on the left margin.

**pointsonboth** Points are displayed in both margins.

- **nopoints** Causes points not to be displayed, or calculated. Useful for writing documents that do not have points, such as a questionnaire.
- **totalsonleft** The totals for each page can be displayed at the bottom left corner of each page using this option.

- **totalsonright** The totals for each page can be displayed at the bottom right corner of each page using this option.
- **nototals** Use this option if you don't want any totals at the bottom of the page.
- **noparttotals** When using a test that has multiple exam environments, the totals since the last page are shown at the end of the environment along with a horizontal rule. This option turns off this feature.

There are two commands that can be used for local control of this feature, they are \eoeTotalOff and \eoeTotalOn. When an exam ends near the bottom of one page, the new exam will begin on the next page, this results in the horizontal rule being generated with the end of exam totals, and the totals at the bottom as well. If these two numbers are the same, then you can turn off the end of exam total using \eoeTotalOff. Use this command just above \end{exam} and the changes will be local to that exam part.

- **nosummarytotals** When you use the instructions environment, the total points for exam are displayed following the instruction heading. Using this option turns off this feature.
- **noseparationrule** When the document has multiple exam environments, a separation rule is placed between them. This option turns off that feature.

The design of the separation rule may be modified by the document author by redefining \separationrule, its definition is given below:

\newcommand{\separationrule}{\makebox[\linewidth]% {\centering\rule{.67\linewidth}{.4pt}}}

- **coverpage** Some instructors like to have a cover page for their exams, use this option to create a cover page. Use the \eqexcoverpagedesign command to design your own cover page.
- **nospacetowork** When the nosolutions option is taken, the solutions environment leaves vertical space in which to respond to the question. Use this option to override this behavior.

The command \SpaceToWork causes the white space to be created again, and the \NoSpaceToWork turns it off again. Use these two commands to turn on and off the creation of vertical spaces in different parts of your exam.

- **answerkey** This is a convenience option equivalent to proofing and solutionsafter. Useful for creating an "answer key" with answers and solutions displayed.
- **solutionsonly** Using this option, it is possible to obtain a typeset document consisting of only the solutions to eqexam document. See 'The [solutionsonly](#page-29-0) Option' on page [30](#page-29-0) for further details.

**vspacewithsolns** An unusual feature requested by a user for homework assignments. This option is a combination of nosolutions (where vertical space is left by the solutions environment to respond to the question), but the solutions are written the  $\iota$  iobname.sol and input back in at the end of the document.

This option is incompatible with answerkey, nosolutions, and solutionsafter, so when vspacewithsolns is used, it "cancels" these other options.

The command \showAllAnsAtEnd is inserted at the top of the \jobname.sol file and when  $\iota$  sol are input back in, the command  $\iota$ showAllAnsAtEnd is executed. The definition of \showAllAnsAtEnd is

```
\newcommand{\showAllAnsAtEnd}{%
    \answerkeytrue\eq@proofingtrue
    \eq@solutionsaftertrue\vspacewithsolnstrue
}
```
Basically, this turns on all the switches that correspond to the answerkey option. This command may be redefined to suite your purposes.

 $\bullet$  When this option is taken, the switch \ifvspacewithsolns may be used to bring in alternate content.

See 'The [vspacewithsolns](#page-29-0) Option' on page [30](#page-29-0) for further details.

- **useforms** Multiple choice questions have two forms, (1) the choices are labelled using letters (a), (b), (c), etc.; or (2) using a rectangular fill box. The default is (1). The useforms switches the default to  $(2)$ . You can use the commands  $\sqrt{g\cdot g}$ \sqForms to change back and forth between these two types within the exam document. Using one of these commands outside a problem environment will globally change the default, from within, it will only change the default locally.
- **myconfig** If this option is taken, eqexam looks for the configuration file eqexam.cfg. This configuration file is input at the end of the package, and can be used to redefine, for language localization purposes, any of the (text) macros described in this manual. See the section ['Customizations'](#page-34-0) on page [35](#page-34-0) for a partial listing of macros that can be redefined and placed in egexam.cfg.
- **myconfigi, myconfigii** Two additional options, myconfigi and myconfigii are included. If you take one of these options, eqexam inputs either eqexami.cfg or eqexamii.cfg, respectfully. This gives you a total of three configuration files you can input, perhaps one for your exam format, another for your quiz format, and the third for your homework format. Does that cover it all?
- **obeylocalversions** An option put in to give greater control over versions. Perhaps you have a eqexam file that has questions with multiple versions. You would like to pick and choose the versions to be used. In this case, using obeylocalversions will cause eqexam to obey any \selectVersion commands embedded in the document.

- **allowrandomize** Use this option to randomize the multiple choice/selection questions. See ['Randomizing Choices'](#page-16-0) on page [17](#page-16-0) for details.
- **showgrayletters** When showgrayletters is used, multiple choice questions will have a gray capital letter A, B, C, etc. underneath it. This letter can then be referred to in the text or the solution using the \REF command.

See ['Referencing Multiple Choice Questions'](#page-51-0) on page [52](#page-51-0) for more information.

- **usexkv** When this option is used, and the document author has the xkeyval package on his/her system, there is a re-definition of the \fillin command. For more information, see ['Extending the](#page-53-0) \fillin Command' on page [54.](#page-53-0)
- *-* The next two apply to files that have several versions in them, these were defined for use by the AeB Exam Builder utility,<sup>5</sup> but they are available to the document author.
	- **max** The value of max, max=<N>, is a positive integer. The value of max is the number of versions for this document. This option executes numVersions{<N>} at the end of the package.
	- **rendition** This is a key-value pair. rendition=<alpha>, where alpha letter corresponding to the version that is to be typeset. At the end of the package, the command \forVersion{<alpha>} is executed.
- **•** The next four options require the AcroTEX Bundle, and all of its required packages, such as hyperref, their use implies you are going to publish the document as a PDF.
	- **pdf** This option doesn't do much, it brings in the web package, which in turn, places the values of the keywords (\title, \author, \subject, etc.) into the Document Description dialog of the PDF.
	- **links** This option brings in both web and exerquiz. When you do not use a solutions option (nosolutions and solutionafter), the solutions appear at the end of the document. When the links option is used, links from the questions to the solutions are created. Unless you use a "paper option" (forpaper and forcolorpaper), each solution is on a different page, making a document with a lot of pages. When you also specify a paper option, the solutions are separated by a \medskip.
	- **online** The online option implies the previous two options, but does more. When this option is taken, and the nosolutions option is specified, PDF forms are created: multiple choice questions become radio button fields; fill-in questions become text fields, and the vertical space created by the solutions environment become multi-line text fields.

This may be a useful option for an exam taken in a  $CBT^6$  lab, where the students can type in their responses and when finished, print the document to a lab printer to hand in.

<sup>5</sup><http://www.acrotex.net/builders/>

<sup>6</sup>Computer Based Testing

<span id="page-28-0"></span>**email** This option implies the online option, in addition, adds a submit button to the upper left corner of the first page of the exam. The student can take the test in a CBT lab, then submit the results to the instructor via email.

See the section 'The online and email [Options'](#page-29-0) on page [30](#page-29-0) for additional details of these last two options.

*-* When any one of the four options above are taken, a driver needs to be specified as well, the choices are…

dvipsone For users of the Y&YT<sub>E</sub>X System, such as myself.

**dvips** For users of dvips, the dvi-to-postscript converter.

**pdftex** For users of pdftex application.

**dvipdfm** For users of dvipdfm application.

**textures** For textures users. (This option is totally untested.)

These options are passed on to hyperref and to  $e$  forms<sup>7</sup> for the proper creation of links and form fields.

## **5.1. Configuration Files**

The eqexam looks for two configuration files, they are web.cfg and eqexam.cfg.

The first one web.cfg may be already present on your hard drive if you use the AcroTEX Bundle. Typically, desired default driver option is placed in here, for example, web.cfg might contain the single line,

\ExecuteOptions{dvips}

for users of the dvips application for converting .dvi files to .ps file. The drivers supported by eqexam are listed in the previous section.

The second configuration file, eqexam.cfg, is input at the end of the package, provided the document author takes the myconfig option. Use this file to redefine some of the commands described in ['Customizations'](#page-34-0) on page [35,](#page-34-0) and elsewhere, to customize eqexam. An obvious use for this is to have a language customization of the package, input through eqexam.cfg.

If you place eqexam.  $cfq$  in the  $EFA$  search path, these customization will be global to all documents that specify the myconfig option. If is is placed in the source document folder (which is not in the  $E_{\text{Tx}}$  search path) the changes are local to all documents developed in that folder.

<sup>&</sup>lt;sup>7</sup>A component of AcroT<sub>E</sub>X Bundle.

## <span id="page-29-0"></span>**5.2. The solutionsonly Option**

With this option, it is possible to obtain a listing of only the solutions in an eqexam source file. A possible application of this feature is if you publish homework or practice test questions, you can later publish the solutions to them.

☛ The demo file for this option is eqex\_solnsonly.tex, where you will find detailed instructions for how to do this. See also the file text03.tex, which demos both the solutionsonly option and the vspacewithsolns option.

#### **5.3. The vspacewithsolns Option**

With option is a combination of nosolutions (where vertical spaces are left for extended response questions, and multiple choice and fill-in the blank are left, well, blank) and compiling the the document with no options at all, in this case the solutions appear at the end of the document.

To summarize, when vspacewithsolns is used, the test section is left blank for the student to fill in, but at the end of the document are the solutions. I've recently used this option to compile an old test (from a previous semester) and publish it on the web. The student can try solving the old test, with the solutions at the end of the document.<sup>8</sup>

The demo file for this feature is named hw02.tex. See also the file text03.tex, which demos both the solutionsonly option and the vspacewithsolns option.

#### **6. The online and email Options**

When you use the online option, all fields created by the  $\lfloor$ fillin command, and this includes \TF, are converted into text fields, and the white space created by the solutions environment is converted to a multi-line text field. The fields manifest themselves when the document is viewed within the Adobe Reader, or any other PDF viewer that supports form fields.

This may be a useful option to the few people out there who are not in a technical field that requires specialized symbols to respond to a question. An exam created by the online option can be filled out online, printed, and submitted to the course instructor, perhaps within a lab setting.

There are other applications, such as creating a course survey, or a questionnaire of some type the students can fill out and submit. The email option may be more appropriate for these applications.

#### **6.1. The email Option**

When you pass the email option to eqexam, this does everything the online option does, in addition, it creates a "Submit" button that appears in the top-left margin of the exam (it does not appear on the cover page), and is placed there by the \maketitle command, that normally goes just after the opening of the document environment, \begin{document}.

 $8$ Another option is to first publish your old exam with the nosolutions option, then, after a suitable time, publish the same document with the solutionsonly option.

The forms button is all setup to submit to the server-side script, eqAttach.asp, an active server page using vbscript as its scripting language. This script, when properly installed and functional, receives the form data generated by the document and attaches it to an email, which it sends off to the designated destination. Before discussing how to install and use eqAttach.asp, let me cover some commands that controls this button as well as options for changing what is sent to the server-side script.

When you take the email option, you need to supply a minimum of two pieces of information: the path to the server-side script eqAttach.asp and the email address of the person the results are to be sent. The command \SubmitInfo is used to supply this info, for example,

\SubmitInfo{http://localhost/scripts}{dpstory@uakron.edu}

This command takes two arguments, the first is the URL to the server-side folder that contains eqAttach.asp, the second argument is the email address of the recipient of the email. (You can have multiple recipients by separating the address by an comma.)

After the student submits the responses to the questions, an email is sent to the recipient (the instructor, perhaps). When the recipient receives the email, s/he can save the FDF attached file (containing the student responses) to a folder on the local hard drive. At least for a Windows machine when you open the FDF, the PDF will be fetched and the student data will be populated into the form fields.

Once this is done, the instructor can either save the populated file to the hard drive for later processing (the Acrobat application needed for this step) or print it to a printer for grading by hand.

If the instructor has Acrobat, s/he can use the markup capability of Acrobat to grade the electronic version of the test, and return the electronic version, with markup, to the student.

Below is the subject and message body of a "typical" submittal for the student "John Q. Student".

Message Subject:

Exam Results: Test 1 of U. S. History

Message Body:

Exam Information: Course Name: U. S. History Exam: Test 1 Student: John Q. Student TimeOfQuiz: 1/19/2005 12:07:56 PM

The FDF is attached.

The following commands can be used to modify the email message.

▶ \EmailCourseName is used to specify the name of the course. The default value for this is \websubject, obtained from the \subject macro used in the preamble; however, if you want a different name in the email, perhaps with more information included, you can redefine the value using this macro.

\EmailCourseName{\websubject} % the default

**Important:** When you use T<sub>E</sub>X formatting in the subject, such as

\subject{\bfseries Calculus 1}

and you are using the email option, it will be necessary to use \EmailCourseName to redefine the subject, e.g.,  $\EmailCourseName{Calculus 1}, to avoid possible T<sub>F</sub>X$ compile errors, or to prevent T<sub>E</sub>X primitives being a part of your email!

▶ \EmailExamName is used to specify the exam name of the course. The default value for this is \webtitle, obtained from the \title macro used in the preamble; however, if you want a different name in the email, perhaps with more information included, you can redefine the value using this macro.

\EmailExamName{\webtitle} % the default

**Important:** If you use some TEX formatting in the title, such as

\title{\bfseries Test 1}

and you are using the email option, it will be necessary to use \EmailExamName to redefine the title, e.g.,  $\text{EmailExample 1},$  to avoid possible T<sub>EX</sub> compile errors, or to prevent T<sub>F</sub>X primitives being a part of your email!

*-* \EmailSubject The document author might want a custom subject in the email, instead of the standard one. By using this macro, he can design his own email subject.

\EmailSubject{} % the default

In this case eqAttach.asp inserts the standard one.

```
Exam Results: \webtitle of \websubject
```
The email would read "Exam Results: Test 1 of Calculus I", for example. To change the email subject we would put the following command in the preamble:

\EmailSubject{Another Set of Cool Results}

▶ \ServerRetnMsg The server script (eqAttach.asp) returns a message acknowledging the receipt of the data, this command allows the document author to customize the return message. The default definition is:

\ServerRetnMsg{}

In this case eqAttach.asp inserts the standard one, "Exam results successfully sent to your instructor!".

To change the return message to something more meaningful, put this command in the preamble, for example,

\ServerRetnMsg{Your responses to the \\TeX Survey have been received, thank you!}

*-* \SubmitButtonLabel is the label that appears on the submit button.

\SubmitButtonLabel{Submit} % the default

# <span id="page-32-0"></span>• **Installing eqAttach.asp**

On the server side, in order for eqAttach.asp to run correctly, Microsoft Internet Information Server (IIS), version 4.0 or greater, is needed. The script eqAttach.asp needs to be placed where ASP scripts have execute permissions.

The eqAttach.asp uses the *Acrobat FDF Toolkit*9, version 6.0. Follow the directions for installation contained in the accompanying documentation.

Install eqAttach.asp in a folder (perhaps called Scripts) designated to execute scripts. If you don't have such a folder, then the following steps explain how to create a virtual directory through IIS that points to this folder.

- 1. Create a new folder on the system (Scripts, for example). Its recommended location is inside the Inetpub folder.
- 2. Place eqAttach.asp in this newly created folder.
- 3. In the MMC snap-in for IIS, create a virtual directory by right-clicking on the Default Web Site and selecting New > Virtual Directory.
- 4. Type "Scripts" (or whatever the name of the folder you created in Step 1) as the alias for the virtual directory, and then link it to the physical directory you created in Step 1.
- 5. Make sure that "Script execution" privileges are enabled. If not, enable them.

#### • **Setting up and Modifying the Script**

On the server side, in order for eqAttach.asp to run correctly, Microsoft Internet Information Server (IIS), version 4.0 or greater, is needed. The script eqAttach.asp should be placed where ASP scripts have execute permissions. There are two methods of sending e-mail:

- **1.** CDONTS: This method (which is commented out by default) can be used on an NT server. Uncomment if you want to use CDONTS, and comment out the CDOSYS code lines that follow.
- **2.** CDOSYS: This can be run on a Win2000 or WinXP server.

The script needs to be modified appropriate to your server, in particular, search down in eqAttach.asp for the configuration line

```
eqMail.Configuration.Fields.Item
    ("http://schemas.microsoft.com/cdo/configuration/smtpserver")
        = "mySMTP"
```
replace mySMTP with your SMTP server.

<sup>&</sup>lt;sup>9</sup>Currently located at the [Acrobat Family Developer Center.](http://partners.adobe.com/public/developer/acrobat/devcenter.html)

# <span id="page-33-0"></span>• **Some Options**

The default behavior of eqAttach.asp is to return a message to the document that indicates the receipt of the data, this message is"Exam results successfully sent to your instructor!" The message, as explained earlier, can be changed using the \ServerRetnMsg, like so

\ServerRetnMsg{Your TeX survey results have been received, thank you.}

Now, if for whatever reason you don't want this confirmation message to return to the document for display in alert box, you can sent the silent as part of the query string. For example, if

```
\SubmitInfo{http://myWebSite/scripts/eqAttach.asp?silent\#FDF}
    {myname@mymailprovider}
```
placed in the preamble of your document specifies the path to the script, silent mode, and the email address of the recipient of the form data.

Another other feature of eqAttach.asp that can be changed through the query string is the /F key-value pair of the FDF sent out in email. The value of this key is the path to the document that sent the FDF, it may be a url (an address on the Internet) or it could be a file specification of a local hard drive. If you specify nopath in the query string, like so

```
\SubmitInfo{http://myWebSite/scripts/eqAttach.asp?nopath\#FDF}
    {myname@mymailprovider}
```
then eqAttach.asp strips out the file path and leaves only the file name.

▶ This is what I did with the tex\_survey.tex source file. I placed tex\_survey.pdf in a LaTeX Survey folder on my desktop. As the emails came in, I saved the FDF attachments to this folder. By (double) clicking on the FDF, tex\_survey.pdf, which is in the same folder, opened and the form data populated the fields from whence they were sent. It worked well for me.

If you don't use the nopath option, when you click on an FDF file you've received by email, your browser opens and the PDF on the Internet is brought into the browser and the form data populates the form fields, …at least on a Windows machine. :-)

#### • **References**

The following links were used as a reference in the development of the Email.asp script.

- CDOSYS:
	- **–** [Invision Portal](http://invisionportal.com/show_tutorial.asp?TutorialID=160) Tutorial: CDOSYS email tutorial
	- **–** [MSDN:](http://msdn.microsoft.com/library/default.asp?url=/library/en-us/cdosys/html/_cdosys_imessage_interface.asp) CDO for Windows 2000. The IMessage Interface. (Use MIE to view this page.)
	- **–** [ASP 101](http://www.asp101.com/articles/john/cdosmtprelay/default.asp) Sending Email Via an External SMTP Server Using CDO
- CDONTS
	- **–** [Juicy Studio](http://www.juicystudio.com/tutorial/asp/cdonts.html) The ASP CDONTS Component
	- **–** [DevASP](http://www.devasp.com/Samples/mail.asp) Sending Mail from ASP with CDONTS.NewMail Object

# <span id="page-34-0"></span>**7. Bells, Whistles and other Customizations**

## **7.1. Customizations**

We enumerate some commands for changing the default design of eqexam.

#### • **Course Info Commands**

eqexam has several commands for the student to provide some identification information.

*-* \eqexamName. This command defines the macro \eq@ExamName that creates the underlined space for the student to enter his/her name, and also defines the text box form field, in the case the online or email options are taken. There are two (design) parameters for \eqexamName

\eqexamName[<field appearance>]{<width>}

The first optional parameter can be used to modify the appearance of the text field, see the [eForms](#page-0-0) documentation for details. The second parameter is the width of the field. The default definition is

\eqexamName[\Ff\FfRequired]{2.25in}

Here, the text field that will be generated (when on line or email is specified) will be a required field. The total width of the space provided is 2*.*25 inches.

The command \examNameLabel controls the label to be used for this name field. It takes one parameter, the label to be used for the name field; the default definition is \examNameLabel{Name:}.

**►** \eqSID. This command defines the macro \eq@SID that creates the underlined space for the student to enter his/her student Identification number (SID), and also defines the text box form field, in the case the online or email options are taken. There are two (design) parameters for \eqSID

```
\newcommand\eqSID[<field appearance>]{<width>}
```
The first optional parameter can be used to modify the appearance of the text field, see the [eForms](#page-0-0) documentation for details. The second parameter is the width of the field. The default definition is

\eqSID[\Ff\FfRequired]{2.25in}

Here, the text field that will be generated (when online or email is specified) will be a required field. The total width of the space provided is 2*.*25 inches.

The command \examSIDLabel controls the label used for this SID field. It takes one parameter, the label to be used for the name field; the default is \examSIDLabel{SID: }.

*-* \eqEmail. This command defines the macro \eq@Email that creates the underlined space for the student to enter his/her student email address, and also defines the text box form field, in the case the online or email options are taken. There are two (design) parameters for \eqEmail

```
\newcommand\eqEmail[<field appearance>]{<width>}
```
<span id="page-35-0"></span>The first optional parameter can be used to modify the appearance of the text field, see the [eForms](#page-0-0) documentation for details. The second parameter is the width of the field. The default definition is

```
\eqEmail{2.25in}
```
Here, the text field that will be generated (when online or email is specified). The total width of the space provided is 2*.*25 inches.

The command \examEmailLabel controls the label to be used for this email field. It takes one parameter, the label to be used for the name field; the default definition is \examEmailLabel{Email:}.

- **Changing the Title and Cover Page**
- $\rightarrow$  \maketitle. The main heading that appears at the top of the first page of the exam is created by the ET<sub>E</sub>X (redefined) command \maketitle. The \maketitle has some code to place the email button in the top margin, followed by the expansion of the command \maketitledesign, whose definition is

```
\newcommand\maketitledesign
{%
    \makebox[\textwidth]{\normalsize
        \shortstack[l]{\strut\websubject\\\@date}\hfill
        \shortstack[c]{\webtitle\\\strut\@altTitle}\hfill
        \shortstack[l]{\strut\eq@ExamName\\\webauthor}}%
}
```
This command can be redefined using \renewcommand to suite your needs, for example,

```
\makeatletter
\renewcommand\maketitledesign
{%
    \makebox[\textwidth]{\normalsize
        \shortstack[l]{\strut\websubject\\\webauthor, \@date}\hfill
        \shortstack[l]{\webtitle\\\strut\@altTitle}\hfill
        \shortstack[l]{\strut\eq@ExamName\\\eq@SID}}%
}
\makeatother
```
This code adds in a field for the student to enter his/her student Id, here we enclose the code in a \makeatletter/\makeatother because this redefinition occurs in the preamble, and the code has an '@' in it.

Command elements that are appropriate to the redefinition are \maketitledesign are…

**\websubject** This is the course name, as determined by the \subject command.

**\webtitle** This is the exam name as determined by the \title command.

**\altTitle** An additional text field that is placed below \webtitle.

**\@date** This is the date as determined by the \date command.

- **\eq@ExamName** This is the name field for the student to enter his/her name, as defined by default or redefined by \eqexamName, see ['Course Info Commands'](#page-34-0) on page [35.](#page-34-0)
- **\eq@SID** This is the student ID field for the student to enter his/her ID, as defined by default, or redefined by the command \eqSID, see ['Course Info Commands'](#page-34-0) on page [35.](#page-34-0)
- **\eq@Email** This is the student email field for the student to enter an email address, as defined by default, or redefined by \eqEmail, see ['Course Info Commands'](#page-34-0) on page [35.](#page-34-0)
- **\theduedate** This is a text macro defined by the \duedate command. For example, setting \duedate{03/10/05} defines \theduedate so that it expands to  $03/10/05$ . May be useful when redefining \maketitledesign for a homework assignment page.
- **>** \eqexcoverpagedesign. When the coverpage option is taken, a default cover page appears unless it is redefined. The eqexam package provides \eqexcoverpagedesign to design your own cover page. The default cover page uses the

**\websubject** This is the course name, as determined by the \subject command.

**\webtitle** This is the exam name as determined by the \title command

**\webuniversity** This is the value set by the \university command, given in the preamble.

**\@date** This is the date as determined by the \date command.

- **\eq@ExamName** This is the name field for the student to enter his/her name, as defined by default or redefined by \eqexamName, see ['Course Info Commands'](#page-34-0) on page [35.](#page-34-0)
- **\eq@SID** This is the student ID field for the student to enter his/her ID, as defined by default, or redefined by the command \eqSID, see ['Course Info Commands'](#page-34-0) on page [35.](#page-34-0)
- **\eq@Email** This is the student email field for the student to enter his/her email address, as defined by default, or redefined by \eqEmail, see 'Course Info Commands' on page 35.

Copy the definition of \eqexcoverpagedesign from eqexam.dtx and modify as desired. Place the new definition in the preamble (enclosed between \makeatletter and \makeatother) or in a custom style file. No special support for this design is offered, because a cover page can be designed in so many different ways.

Another command associated with the coverpage option,is the \placeCoverPage-Logo, a simple command used to insert a logo on the cover page. The logo can be used [to cover the score in the next page if the instructor places the score under the logo.](#page-34-0) Example of usage

\placeCoverPageLogo{5in}{-1.5in}{\includegraphics{nwfsc\_logo}}

<span id="page-37-0"></span>Working from the upper left corner, the first parameter is the amount to move to logo to the right, the second parameter is the amount to move the logo vertically. The Third parameter is the content; perhaps an \includegraphics command.

#### • **Changing the Running Headers**

There are two running headers, one header for the exam itself, and another when the solutions are shown at the end of the document.

- ▶ Running Header for Exam. The commands \lheadeqe, \cheadeqe and \rheadeqe are used for defining the left, right, and center running headers. (**Note:** these commands have been recently renamed, originally they were named \lhead, \chead and \rhead, but this conflicts with the fancyhdr package. If fancyhdr has not bee loaded by the time eqexam is loaded, the eqexam definitions for \lhead, \chead and \rhead still hold. Generally, it is recommended that the new command be used, \lheadeqe, \cheadeqe and \rheadeqe.
	- 1. \lheadeqe{<text>}

Changes the left header text of the running header. This command defines an internal macro \eq@lhead that actually contains the text. The default is

\lheadeqe{\shortwebsubject/\shortwebtitle}

**2.** \cheadeqe{<text>}

Changes the center header text of the running header. This command defines an internal macro \eq@chead that actually contains the text. The default is

\cheadeqe{-- Page \arabic{page}\space of \nPagesOnExam\space--}

```
3. \rheadeqe{<text>}
```
Changes the right header text of the running header. This command defines an internal macro \eq@rhead that actually contains the text.

The default is \rhead{\eq@ExamName}.

If you want to redesign the layout of the running header, here is the macro that the above components fill.

\newcommand\runExamHeader{\eq@lhead\hfill\eq@chead\hfill\eq@rhead}

- *-* Running Header for Solutions. The components of the running header for the solutions pages occur, as above, on the left, center and right of each header are defined by the commands \lheadSol, \cheadSol and \rheadSol.
	- **1.** \lheadSol{<text>}

Changes the left header text of the running header. This command defines an internal macro \eq@lheadSol that actually contains the text. The default is

\lheadSol{\shortwebsubject/\shortwebtitle}

**2.** \cheadSol{<text>}

<span id="page-38-0"></span>Changes the center header text of the running header. This command defines an internal macro \eq@cheadSol that actually contains the text. The default is

\cheadSol{-- Page \arabic{page}\space of \nPagesOnExam\space--}

**3.** \rheadSol{<text>}

Changes the right header text of the running header. This command defines an internal macro \eq@rheadSol that actually contains the text. The default definition is \rheadSol{SOLUTIONS}.

If you want to redesign the layout of the running header, here is the macro that the above components fill.

```
\newcommand\runExamHeaderSol
   {\eq@lheadSol\hfill\eq@cheadSol\hfill\eq@rheadSol}
```
#### • **Exam Strings**

In this section we list a new commands that contain information about the exam.

\nPagesOnExam

The command \nPagesOnExam expands to the total number of pages in the exam.

\nQuesInExam[<exam\_name>]

\nQuesInExam expands to the total number of questions in the exam. The command takes an optional argument, the <exam\_name> (this is the name given the exam as the required argument of the exam environment). If the argument is not given, the name of the current exam is used (when executed within an exam environment). Then \nQuesInExam outside an exam environment, the value of the optional argument needs to be specified.

There are several commands are useful for documents that have several eqexam environments, these are

```
\theGrandTotal
\totalForPart{<exam_name>}
\percentForPart{<exam_name>}
```
The first command sums the point totals for each of the exam environments. The latter two, each taking one argument, the name associated with the exam, reports the points for that exam environment and the percent of the total for that exam environment.

Below is a recent example taken from a final exam that I constructed for my class.

```
\begin{eqComments}[Final Exam:] (\theGrandTotal\space points) The
final exam has two parts:
    \textbf{Part I} (\totalForPart{InstrQuestions} points or
        \percentForPart{InstrQuestions} of the total points) consists of
        questions written by the instructor;
    \textbf{Part II} (\totalForPart{GenEd} points or
        \percentForPart{GenEd} of the total points) consists of
```
<span id="page-39-0"></span>questions provided by the Department of Mathematics. \end{eqComments}

- ☛ The calculation of \percentForPart is done in one of two ways:
	- 1. If the fp package is loaded, "floating point arithmetic" is used and results are rounded to the number of decimal points determined by \nPctDecPts, the default definition of which is \newcommand{\nPctDecPts}{1}. This command may be redefined to other nonnegative integer value.
	- 2. Otherwise—if the fp package is *not loaded*—TEX's count registers are used, the percentage rounded to the nearest integer.

The calculations are made when the \maketitle command is expanded. If, for whatever reason, you are not using \maketitle, you can place the command that does the calculations, \EQEcalculateAllTotals, just after \begin{document}, and before the first use of \theGrandTotal and \percentForPart.

## • **Localization of Strings**

In this section we list various macros that expand to text appearing on an eqexam document. The default text is in English. These commands can be redefined to other English language phrases, or to other languages, and placed in the preamble of your document, or in one of the .cfg files.

• \examNameLabel: On each page of the exam, there is a place for the student to enter her/his name. \examNameLabel can be used to define the name label, the default is

\examNameLabel{Name:}

• \examAnsKeyLabel: When the answerkey option is in effect, the line in which the student enters her/his name (labeled by \examNameLabel) is filled by the value of the text macro \examAnsKeyLabel. The default definition is

\examAnsKeyLabel{Answer Key}

Thus, when the answerkey option is used, the name field appears as follows:

Answer Key

• \ptLabel and \ptsLabel: Labels for indicating the points of a problem, the first is the singular form of the second. The default is

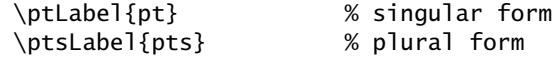

• \eachLabel: Label for indicating the common point value of each of several parts of the same problem.

\eachLabel{ea.}

<span id="page-40-0"></span>• \pointLabel and \pointsLabel: The word for 'points' used in the instructions environment that lists the number of points in this exam. The default is

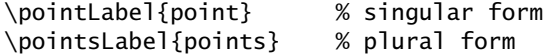

The \pointsLabel command defines \eq@pointsLabel, which, in turn, is used in the \summaryTotalsTxt, the definition of which follows:

```
\newcommand{\summaryTotalsTxt}
    {($\summaryPointTotal\,\text{\eq@pointsLabel}$)}
```
• \defaultInstructions: The instructions environment has a default heading. The command \defaultInstructions allows you to change this heading. The default is

```
\defaultInstructions{Instructions.}
```
[See 'The Point and Totals Boxes' on page 47 as well as the section 'Course Info Com](#page-34-0)mands' on page 35 for additional details on these and commands useful for laying out the standard text of an eqexam document.

#### • **Customization of Color**

When the forcolorpaper option is used, various elements—such as section titles, instruction headers, color for fill-in problems, and so on—have default colors. In this section we list the color controls, along with their default definitions.

- 1 \proofingsymbolColor{red}
- <sup>2</sup> \instructionsColor{blue}
- <sup>3</sup> \eqCommentsColor{blue}
- <sup>4</sup> \eqCommentsColorBody{black}
- <sup>5</sup> \universityColor{blue}
- <sup>6</sup> \titleColor{black}
- <sup>7</sup> \authorColor{black}
- <sup>8</sup> \subjectColor{blue}
- <sup>9</sup> \linkcolor{blue}
- 10 \nolinkcolor{blue}
- 11 \fillinColor{red}
- 12 \forceNoColor

#### **Description of Color Commands:**

- 1. The color of the proofing symbol, it appear for multiple choice questions with the answerkey option in effect.
- 2. The color of the header text for the instructions environment. The header is the text that appears in the optional argument.

- <span id="page-41-0"></span>3. The color for the header text for the eqComments environment. The header is the text that appears in the optional argument.
- 4. The color for the body of the text for the eqComments environment.
- 5. The color of the university, visible only when the coverpage option is taken.
- 6. The color of he title, visible only when the coverpage option is taken.
- 7. The color of the author, visible only when the coverpage option is taken.
- 8. The color of the subject, visible only when the coverpage option is taken.
- 9. The color applied to a link, applies only when hyperref is included through one of the PDF options, links, online, or email.
- 10. The color applied to a link that has been turned off, applies only when hyperref is included through one of the PDF options, links, online, or email.
- 11. The color of the a fill-in (including a True/Fals question) when one of the options answerkey, vspacewithsolns, or solutionsonly is taken.
- 12. This convenience command forces all the above colors to black. Useful when you want to use the showgrayletters. This produces a black and white document, with gray letters. (If you use the forpaper option, the gray letters appear black.)

## **7.2. Creating Multiple Versions of Exam**

Unfortunately, I teach multiple sections of the same course, and am faced with the problem of writing different exams for the same course each administered to a different section.

Typically, I only have a need for two variations on the test; however, further extensions can be made, if needed (See ['New Version Control'](#page-43-0) on page [44\)](#page-43-0)

#### • **The Original Version Scheme**

The eqexam package defines a boolean switch, \ifVersionA for this purpose. The two sections of the same course are "Version A" and "Version B". The default is that you are preparing an exam for "Version A".

The command \forVersion sets the version: \forVersion A sets version to "Version A", and \forVersion B set the version to "Version B". (The argument of the \forVersion command is case insensitive, so you also type in \forVersion b.)

For small variations in text, there is the  $\iota$  fAB macro,

\ifAB{<Version A text>}{<Version B text>}

for example, one could say,

```
\begin{problem}[2]
Compute $\frac{d}{dx}\ifAB{xˆ2}{xˆ3}$.
\end{problem}
```
For longer variations, the comments package is used to create comment environments that are included or excluded. The two environments are verA and verB.

```
\begin{problem}[2]
Compute $\frac{d}{dx}\ifAB{xˆ2}{xˆ3}$.
\begin{solution}[1in]
We use standard techniques:
\begin{verA}
$$
    \frac{d}{dx} x^2 = 2x$$
\end{verA}
\begin{verB}
$$
    \frac{d}{dx} x^3 = 3x^2$$
\end{verB}
\end{solution}
\end{problem}
```
There are several convenience macros for referring to the exams generated by the two variations.

Usually, an exam, test, homework assignment has a number associate with it, e.g. "Exam 1", "Test 2", "Assignment #12", etc. This number should be defined using the \examNum macro.

\examNum{<number>}

where  $\langle$ number is the number to be associated with the exam (test, assignment) under construction.

This command *must appear before* \title in the preamble. The command \examNum takes its argument and defines another macro \nExam, which has no arguments, but expands to <number>.

The eqexam package defines two commands \Exam and \sExam to automatically enter the test information for the current version. In the preamble, you can say,

\title[\sExam]{\Exam}

\Exam is the long version of the test name, and takes as its argument the exam number. \sExam is the short version, having no argument. Both \Exam and \sExam use the value determined by \examNum, described above.

The text of **\Exam** and **\sExam** are generated by the four commands,

**1.** \VersionAtext{<text>} This is the text for the long version of the exam name for "Version A". The default text is

\VersionAtext{Exam˜\nExam--Version A}

**2.** \VersionBtext{<text>} This is the text for the long version of the exam name for "Version B". The default text is

\VersionAtext{Exam˜\nExam--Version B}

<span id="page-43-0"></span>**3.** \shortVersionAtext{<text>} This is the text for the short version of the exam name for "Version A". The default text is

\VersionAtext{Exam˜\nExam A}

**4.** \shortVersionBtext{<text>} This is the text for the short version of the exam name for "Version B". The default text is

\VersionAtext{Exam˜\nExam B}

*-* All the above commands, **1**–**4**, need to appear before \title in the preamble.

Below is a "typical" example of how to correctly redefine all the version text.

```
\documentclass{article}
\usepackage{amsmath}
\usepackage[forpaper,pointsonleft,noparttotals,nosolutions]{eqexam}
```

```
\examNum{1}
\forVersion{B}
\VersionAtext{Test˜\nExam--003}
\VersionBtext{Test˜\nExam--007}
\shortVersionAtext{T{\nExam}s3}
\shortVersionBtext{T{\nExam}s7}
```

```
\title[\sExam]{\Exam}
\author{D. P. Story}
\subject[C2]{Calculus II}
\date{Spring \the\year}
\keywords{Test \nExam, Section \ifAB{003}{007}}
```
#### • **New Version Control**

In this section we introduce a new set of commands that supersede the commands defined above. Those commands were limited to only two versions. The ones below can handle up to 26 versions.

The steps for creating a multiple version eqexam document are as follows.

\numVersions{<natural\_number>}

In the preamble, declare the number of versions for this document using \numVersions, e.g., \numVersions{3}.

```
\longTitleText
    {<Text_1>}
    {<Text_2>}
    ...
    {<Text_n>}
\endlongTitleText
\shortTitleText
    {<Text_1>}
    {<Text_2>}
    ...
```
MANUAL eqExam Build Utility **eqExam Build Utility**

{<Text\_n>} \endshortTitleText

**Note:** If there are more titles than what are declared, the rest of the titles are absorbed (gobbled). If there are fewer titles than declared, a  $EFT$  package error is generated, and "fake" titles are generated.

Next, state the long and short titles for the document, one for each of the declared number of versions given earlier in \numVersions. For example, we can use the value \nExam in our titles. Usage:

```
\longTitleText
    {Test˜\nExam--Version A}
    {Test˜\nExam--Version B}
    {Test˜\nExam--Make Up}
\endlongTitleText
\shortTitleText
    {T\nExam A}
    {T\nExam B}
    {T\nExam MU}
\endshortTitleText
```
These two commands give values to  $\text{Exam}$  and  $\text{Exam}$ . If  $\text{Cor}$  Version{a} is executed, \Exam expands to the text Test˜\nExam--Version A and \sExam expands to T\nExam A, using the example above. The value of \nExam is determined by the \examNum command, as described above.

Next is the command that does all the work. It creates alternate text macros for each of the versions declared using \numVersions. The syntax is

```
\forVersion{<letter>}
```
For example, assuming \numVersions{3}, \forVersion{a} (or \forVersion{A}) defines 3 text commands  $\\v$ A,  $\v$ B and  $\\v$ C, each taking one argument, the text you want to display:

```
Name the \vA{place}\vB{date}\vC{year} of the signing
of the Magna Carta.
```
Since forVersion{a} was declared, only the \vA text is displayed, the others are gobbled up. But wait, time out, the \forVersion does more than that! It also creates a series of comment environments \begin{verA}/\end{verA}, \begin{verB}/\end{verB}, \begin{verC}/\end{verC}, etc., where only the version for which this compile applies will be typeset, the others are commented out.

```
\numVersions{3}
\forVersion{b}
...
\begin{document}
...
```
Solve the equation for  $\varepsilon\varepsilon\varepsilon\$ :

```
\setminus[
\begin{verA}
        2x + 4 = 7\end{verA}
\begin{verB}
        5y + 2 = 4\end{verB}
\begin{verC}
        3z - 2 = 2\end{verC}
\setminus]
```
Here is a final example of the multiple version scheme, taken from the preamble of one of my Calculus tests.

```
\documentclass{article}
\usepackage{amsmath,graphicx}
\usepackage[forpaper,pointsonleft,nototals,nosolutions]{eqexam}
%\usepackage[forpaper,pointsonleft,nototals,answerkey]{eqexam}
\numVersions{3}
\forVersion{a}
\examNum{1}
\longTitleText
    {Test \nExam--Version A}
    {Test \nExam--Version B}
    {Test \nExam--Make Up}
\endlongTitleText
\shortTitleText
    {T\nExam A}
    {T\nExam B}
    {T\nExam MU}
\endshortTitleText
\subject[C3]{Calculus III}
\title[\sExam]{\Exam}
\author{Dr.\ D. P. Story}
\university
{%
            THE UNIVERSITY OF AKRON\\
    Department of Theoretical and Applied Mathematics
}
\date{\thisterm\space\the\year} % Fall 2005
\duedate{09/26/05} % actual date of the test
% If you convert to pdf using a pdf (links, online, email)
% option, this will appear in the keywords field of the
% document info dialog.
\keywords{\Exam, administered \theduedate}
```
There is one additional command that can be used to locally control which version that is typeset in the document.

\selectVersion{<number>}{<total\_versions>}

<span id="page-46-0"></span>You can place the \selectVersion command in front of a question or a part of a question that has multiple versions. Through this command you can select which version to typeset, provided the option obeylocalversions is set. For example,

\selectVersion{3}{4} \begin{problem}[10] ... \end{problem}

The \selectVersion command says there are four variations on the next question and the document author wants to use the third one (that would correspond to C, in the \forVersion command). Again, the obeylocalversions must be taken for eqexam to obey this command.

**Recommendation:** Each problem should have the command \selectVersion in front of it, even for parts. Suppose the document author says \numVersions{5}, but some problems don't have five versions, what do you do? If there is a  $\setminus$  selectVersion in front of a problem with multiple versions, the \selectVersion will partially expand to determine if it is needed. It is needed if the version specified by \forVersion, is greater than the number of versions for the problem. In this case, \selectVersion performs modular arithmetic to compute which version is to be used. For example, if  $\forall$  for $\forall$ ersion{E} has been declared in the preamble, but a problem has only three variations, the eqexam will use variation B; if  $\forall$  for Version{D} was declared, version A is used, and so on.

#### **7.3. The Point and Totals Boxes**

There are two types of points boxes, and only one type of totals box. All the commands listed below can be redefined for language localizations, for example.

*-* Points that appear in the left margin (the pointsonleft or pointsonboth options). There are two text macros that are used,

\newcommand\leftmarginPtsTxt[1]{(\small\$#1ˆ{\text{pts}}\$)}

when the total points for that problem are shown, and the other

```
\newcommand\leftmarginPtsEaTxt[1]
   {(\small$#1_{\text{ea.}}ˆ{\text{pts}}$)}
```
when the author indicates that each sub-part of a problem is weighted the same, (when the author begins a problem\* environment with \begin{problem\*}[3ea], for example).

*-* Points that appear in the right margin (options pointsonright or pointsonboth). These points appear in the bottom half of a box, the text for that box is determined by the following definition.

\newcommand\marginpointsboxtext[2]{\small\$#1\,\text{pts}\$}

<span id="page-47-0"></span>By the way, the purpose of the upper part of the box is for the instructor to enter the number of points a student received for that problem.

*-* Points specified by the \PTs command. This text is defined by \itemPTsTxt as follows. See the paragraphs on '[problem\\*](#page-9-0)' on page [10](#page-9-0) for a discussion of the use of  $\P$ Ts.

\newcommand\itemPTsTxt[1]{(\$#1\$ pts)}

▶ The totals box. When you specify either option totalsonleft or totalsonright, you get a page totals box appearing in the lower left or right bottom corner.

\newcommand\totalsboxtext{\small\$\theeqpointsthispage\,\text{pts}\$}

where eqpointsthispage is a counter whose value at the end of each page *should* be the page total. For tests that have multiple exam environments, if one exam part ends on a page, and another begins on the same page, this number (eqpointsthispage) is the total on the page from the beginning of the new exam part. In this case, at the end of the exam part, there should also appear a remaining total for that part on that page.

*-* Summary Totals. When you use the instructions environment to give initial instructions for an exam, the total points appears automatically in the text, unless you specify the nosummarytotals option. This text is defined by \summaryTotalsTxt, whose definition follows:

```
\newcommand\summaryTotalsTxt{($\summaryPointTotal\,\text{points}$)}
```
where \summaryPointTotal is a macro that expands to the total for this exam environment.

#### **7.4. The eqComments Environment**

In addition to the instructions environment, as explained in the section 4.2, entitled 'The exam [Environment'](#page-6-0) on page [7,](#page-6-0) should you want to insert additional instructions from within the body or the exam, use the \eqComments environment. The \eqComments environment has one optional argument, a formatted heading for the comments you want to make. For example,

```
\begin{eqComments}[Proofs.]
Solve each of the problems˜5--8 on a separate sheet of paper,
do not write on the back of the paper. Follow the instructions
provided for each problem. Use your little gray cells.
\end{eqComments}
```
Such instructions must go between problems, of course, not within the body of either a problem or a problem\* environment.

*-* The optional argument has a color associated with it, and is visible when you compile the document with the forcolorpaper option. \eqCommentsColor colors the text that may appear in the optional argument of the environment; \eqCommentsColorBody colors the body of the text. Each take a single named color argument.

```
\eqCommentsColor{blue}
\eqCommentsColorBody{black}
```
The above are the default definition.

## <span id="page-48-0"></span>**7.5. The \OnBackOfPage Command**

In order to reduce the number of pages needed for an exam, I often cheat by asking the student to work on the back of one of the test pages.

```
\newcommand\bopText{on the back of page˜\boPage}
\newcommand\bopCoverPageText{(the cover page)}
\newcommand\OnBackOfPage[1][\bopText]{%
```
For this, I use the the \OnBackOfPage command

\OnBackOfPage[<optional text>]

The optional argument allows you to enter variational text, text that varies from the default text. The default text is contained in \bopText macro, its definition is

\newcommand\bopText{on the back of page˜\boPage}

where \boPage is the page the student is instructed to do the work. Thus, if you say, "Continue \OnBackOfPage." This would expand to "Continue on the back of page 2.", or whatever \boPage is determined to be.

To illustrate the use of the optional argument of \OnBackOfPage, you might say,

```
\OnBackOfPage[The back of page˜\boPage] can be used
to continue work, if necessary.
```
This expands to "The back of page 2 can be used to continue work, if necessary."

The algorithm used to compute the page, \boPage, on which to continue to work is as follows: For all pages, except for the first page of the test, the student works on the back of the previous page. For the first page of the test, the student works on the back of the first page, unless there is a cover page, in which case the student is instructed to work on the back of that page.

In the case of working on the back of the cover page, there is a variation on the instructions, \OnBackOfPage expands to "on the back of page 1 (the cover page)". The phrase "(the cover page)" can be redefined using the \bopCoverPageText command. The definition of this command is

\newcommand\bopCoverPageText{\space(the cover page)}

We could change this as follows,

\renewcommand\bopCoverPageText{, the cover page}

so that it would now read, "on the back of page 1, the cover page". To remove this feature altogether, you could redefine as

\renewcommand\bopCoverPageText{}

## <span id="page-49-0"></span>**7.6. The \pushProblem and \popProblem Commands**

There may be an occasion when a multi-part question needs to be broken between parts. use the \pushProblem and \popProblem for this purpose. The push saves the counter value, and ends the parts environment. The pop restarts the parts, and resets the parts counter.

In the multicols environment below, we \pushProblem, then close multicols, we execute \popProblem, and then continue with the multi-parts in single column.

```
\begin{problem*}[\auto]
Do each of the following without error.
\begin{multicols}{2}
    \begin{parts}
        \item\PTs{3} This is a problem.
        \begin{solution}[1in]\end{solution}
        \item\PTs{3} This is a problem.
        \begin{solution}[1in]\end{solution}
\pushProblem
\end{multicols}
\popProblem
        \item\PTs{4} Do this harder problem.
        \begin{solution}[.5in]\end{solution}
    \end{parts}
\end{problem*}
```
In the example, the first two questions appear in two column format, while the third appears in single column format. The same thing can be done in reverse, like so:

```
\begin{problem*}[\auto]
Do each of the following without error.
    \begin{parts}
        \item\PTs{3} This is a problem.
        \begin{solution}[1in]\end{solution}
\pushProblem
\begin{multicols}{2}
\popProblem
        \item\PTs{4} This is a hard problem.
        \begin{solution}[1in]\end{solution}
        \item\PTs{4} Do this harder problem.
        \begin{solution}[1in]\end{solution}
    \end{parts}
\end{multicols}
\end{problem*}
```
Now, first question is in single column and the next two are in two column format.

☛ In order to get the correct formatting, the multicols environment must begin before the parts environment.

See quiz02.tex for an example of \pushProblem and \popProblem.

# <span id="page-50-0"></span>**7.7. \qNewPage and \aNewPage**

The command \qNewPage (questions newpage) and \aNewPage (answers newpage) are convenience commands for creating new pages. The first one expands to \newpage when the  $\iota$  fanswerkey is false and the second one expands to  $\iota$  newpage when the \ifanswerkey is true; their definitions are

```
\newcommand\qNewPage{\ifanswerkey\else\newpage\fi}
\newcommand\aNewPage{\ifanswerkey\newpage\fi}
```
## **7.8. Support for Solution Sets from a Text**

I use eqexam not only for exams, quizzes and homework assignments, but also for solution sets for problems assigned from the text.

Suppose the assignment was to solve, on a certain page in the text, problems which include **2**, **6** and **12(b)(d)** and it is desired to provide solutions to these problem. For this purpose, eqexam provides \forproblem and \foritem. These commands are used as follows:

```
\begin{exam}{HW\nExam}
\begin{instructions}[Description] (10 points)
Selected solutions from Assignments~24, 25, \S7.1.
\end{instructions}
```

```
\begin{eqComments}[\S7.1]
\textbf{Solving Linear Equations}
\end{eqComments}
```

```
\forproblem{2}
\begin{problem}
Statement of problem.
\begin{solution}
Solution to this problem.
\end{solution}
\end{problem}
```
\forproblem{6} \begin{problem} Statement of problem. \begin{solution} Solution to this problem. \end{solution} \end{problem}

```
\forproblem{12}
\begin{problem*}
Statement of problem.
\begin{parts}
    \foritem{b} Statement for item (b)
    \begin{solution}
```

```
Solution to this problem.
    \end{solution}
    \foritem{d} Statement for item (d)
    \begin{solution}
    Solution to this problem.
    \end{solution}
\end{parts}
\end{problem*}
\end{exam}
```
## **7.9. Referencing Multiple Choice Questions**

When the showgrayletters option is used, each alternatives in a multiple choice question will have a gray capital letter A, B, C, etc. underneath it. This letter can then be referred to in the text or the solution.

The use of this option is global and is controlled by the switch,  $\iint$  and  $\iint$  is approximated Theorem Theorem  $\iint$  and  $\iint$  and  $\iint$  and  $\iint$  and  $\iint$  and  $\iint$  and  $\iint$  and  $\iint$  and  $\iint$  and  $\iint$  and  $\iint$  a letters. The gray letter feature can be turned on and off locally: To turn on this feature, insert the command \graylettersOn at some appropriately chosen point in the document; to turn off the gray letter feature insert \graylettersOff.

In support of the showgrayletters option is a new command \REF. \REF acts like the  $EEx$  command  $\ref$  with the hyperref modifications, but it converts the reference to uppercase. When \ref would typeset the letter 'a', for example, \REF would typeset the letter 'A'. \REF, like \ref, typesets a hyperref link. Hyperref defines a \* version of \ref; \ref\* typesets the reference, but does not create a link; \REF\* does the same. When \aebshowgraylettersfalse is in effect, \REF does not capitalize the reference.

*-* Below is an example of this.

```
\begin{problem}[5]
Answer this if you can!
\begin{answers}{2}
\bChoices
    \Ans0\label{testsqFirst} This is a possible answer.\eAns
    \Ans1\label{testsqSecond} Try this one (the correct one).\eAns
    \Ans0 This is an answer.\eAns
    \Ans0 Another alternative.\eAns
\eChoices
\end{answers}
\begin{solution}
We reference alternatives (\REF*{testsqFirst}), an incorrect answer,
and (\REF{testsqSecond}), the correct answer.
\end{solution}
\end{problem}
```
Notice that the gray letters was not turned to off until after the usage of \REF.

**Important** The gray letters are typeset into the document. Do not use a background color for the checkboxes as this color will cover up the gray letters. The default background color checkboxes is transparent, keep it that way.

<span id="page-52-0"></span>When typesetting an exam for paper (using the forpaper option), the gray letters appear as black letters. If you want actual gray letters, you have to use the forcolorpaper option. In this case, you'll see the blue color appearing in various places. Change these blue colors to black using the following commands in the preamble:

\forceNoColor

## **7.10. Displaying Points between two Markers**

Some instructors might like a subdivide the exam into segments (or parts) and to have a total for that segment of problems. The eqexam package offers three commands for that purpose.

```
\placeMarkerHere{<name>}
\calcFromMarkers[<formatting>]{<name2>}{<name1>}
\markerTotalFmt{<formatting>}
```
Place \placeMarkerHere outside of a problem/problem\* environment, giving each a unique name; for example \placeMarkerHere{priorQuadForm}. Place the command \calcFromMarkers wherever you wish a calculation to be displayed, for example,

```
\placeMarkerHere{priorQuadForm}
\begin{eqComments}[Quadratic Formula\calcFromMarkers{priorGraphing}{priorQuadForm}.]
Solve each of the following equations using the quadratic formula.
\end{eqComments}
..
\begin{problem}[5]
...
\end{problem}
...
% Finished with problems that use the quadratic formula, now create another marker
% for the next set of questions.
\placeMarkerHere{priorGraphing}
...
```
After you ET<sub>E</sub>X three times (and the totals are all brought up to date, the header of the **eq-Comments** should read **Quadratic Formula (12 points)**, there the **12 points** are the total of all points assigned between the priorQuadForm marker and the priorGraphing marker.

The formatting for the total points between markers is determined by the optional first parameter of  $\cal$ calcFromMarkers, and if there is no optional first parameter, by by a global command, \markerTotalFmt, which sets the default formatting. The default definition of \markerTotalFmt is

\markerTotalFmt{ (\themarkerCnt\space points)}

The command \themarkerCnt references the counter markerCnt in which the calculations are made. Any redefinition of \markerTotalFmt should use \themarkerCnt to reference to value.

You use the optional first parameter the same way as the definition of \marker-TotalFmt. You can say, for example, you can type

\calcFromMarkers[ \$\themarkerCntˆ{\text{pts}}\$]{priorGraphing}{priorQuadForm}

<span id="page-53-0"></span>to get a formatted total \$12ˆ{\text{pts}}\$, which typesets to ' 12pts'.

You might have noticed that I've inserted a space character at the beginning of the definition \markerTotalFmt{ (\themarkerCnt\space points)}, and place \calc-FromMarkers up against the previous word, as in

Quadratic Formula\calcFromMarkers{priorGraphing}{priorQuadForm}.

This is so that when the required totals are not defined—early in the ET<sub>E</sub>Xing process there is no space between Formula and the period (.); this is nothing but a cosmetic trivial point. After you LHEX enough times, the full expansion appears as,

Quadratic Formula (12 points).

#### **7.11. Extending the \fillin Command**

When the document author uses the usexkv option, and the xkeyval package is found on the document author's system, the \fillin command is redefined to use key-value pairs in the optional first argument. The syntax for  $\ifmmode\big\r\else\fi$  fillin now is,

```
\fillin[
    underline=true|false,u,b,boxed=true|false,boxpretext=<text>,
    align=l|r|c,boxsize=\tiny|..\normalsize|\large|...|\Huge,
    color=<namedcolor>,format=<\bfseries|\ttfamily|\Large|whatever>
]{<width>}{<answer>}
```
The first optional parameter uses a key-value system. The keys are described below. The second parameter <width> is the amount of horizontal space to leave for the student to write in the response. The third argument,  $\langle$  answer $\rangle$ , is the correct answer; this correct answer appears when the document is compiled with the answerkey option.

The description of the key-value pairs for  $\frown$  fillin:

- **underline:** A Boolean switch, which if true, the fill-in region is underlined. The default is false, the region is not underlined.
- **u,b:** Legacy options. If u is chosen, the region is underlined, if b is chosen, the region is not underlined. Use of the underline key is recommended.
- **boxed:** A Boolean switch, which if true, the fill-in region is boxed in using the \boxed command of amsmath package. The default is false, the region is not boxed.
- **boxpretext:** A key that takes <text> as its value. This value will be placed in front of the third argument, labeled <answer> above. The <text> appears in the box even when the answerkey is not in effect. This key is ignored if the boxed option is not taken.

This option allows you to create an expression like

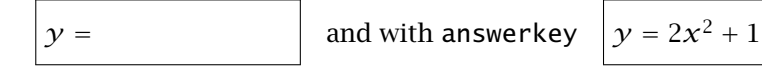

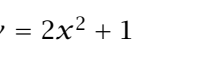

**boxsize:** This is a choice key, the choices being tiny, scriptsize, footnotesize, small, normalsize, large, Large, LARGE, huge and Huge. the smaller sizes probably are not useful, I give them to you for free. This key allows you to adjust the height of the box. This key is ignored if the boxed key does not appear in the option list. For example,

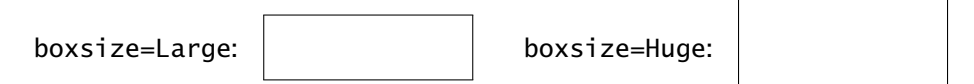

Choice of size depends on the height of the anticipated response of the student. The default is normalsize.

**enclosesoln:** This Boolean key only takes effect when the boxed key is used, and when either the nosolutions or the vspacewithsolns option is taken. When these conditions are met, a box is created around the solution (the third parameter of \fillin); the solution is enclosed in a \phantom so it is not seen, but the dimensions of the solution are used. This key allows you to create a box or arbitrary dimension.

A simple example would be

```
\fillin[boxed,enclosesoln]{2.4in}{\parbox[t][1in][t]{2.4in}{%
    The box is 2.4in wide and 1in high. The solution to
    this problem appears when the answerkey is in effect
}}
```
Below is a shows how this command appears under different options.

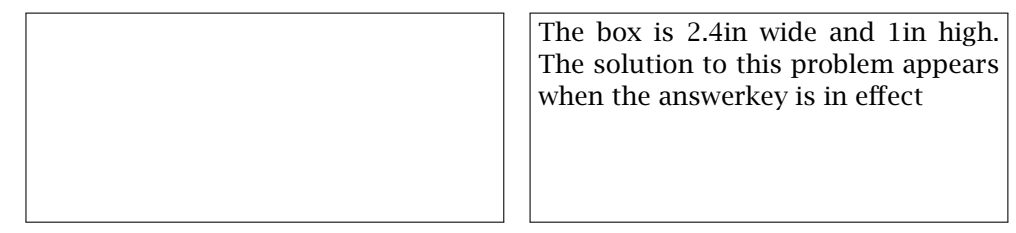

The box on the left is appears when the nosolutions or vspacewithsolns is in effect. The one of the right appears when the answerkey option is taken. Note the size of the two boxes are the same.

- **align:** A key that takes one of three values, 1, r, and c. This key aligns the text within the fill-in field (when the answerkey option is taken):  $\frac{1}{1}$  (left-aligned), c (center, the default), r (right-aligned). This parameter affects the position of the <answer>, and does not affect the position of the <text>, which is aligned left, of the boxpretext key. The alignment becomes visible when the answerkey option is in effect.
- **color:** The value of this key is a named color. The <answer> appears in this color, when answerkey option is in effect. The default is red.

<span id="page-55-0"></span>**format:** A general purpose formatting key. The value of the key can be most anything: \bfseries (to change font series), \ttfamily (to change font family), \Large (to change size of the <answer> and <text> (the value of boxpretext). Several formatting commands can appear as the value; thus, format={\bfseries\Large} makes the answer, when answerkey is in effect, appear in large bold font. The default is format={\fillInFormatDefault}, where the definition of the command \fillInFormatDefault is

```
\newcommand{\fillInFormatDefault}{\bfseries}
```
which may be redefined.

The keys are processed by an \edef, this allows you to define a command with your favorite options; for example, you can define

\newcommand{\myBoxOpts}{boxed,boxsize=Large,align=l}

then in the exam, type

```
\frac{\sqrt{-18}}{\sqrt{6}}=\ffillin[\myBoxOpt5]{1.5in}{3\imath\delta}
```
When the boxed key is used, the \boxed command of amsmath is used. This command needs to be in math mode. If the boxed key is used, \fillin puts the <answer> in math mode. Thus, in the example above, the  $\langle$  answer> argument (3\imath) does not need to be inserted in math mode. If you want text to appear in the boxed in area, you can use the \text command

```
The first president of the US is
    \fillin[boxed,align=c]{2in}{\text{Washington}}
```
Note that the boxed key is specified, but \fillin has not been placed in math mode. The  $\f{fillin code}$  is smart enough to automatically put  $\f{fillin}$  in math mode (using \ensuremath). The <answer> argument needs to be put into text mode. Boxing this answer does not seem to be a good choice, perhaps underlined would be better:

```
The first president of the US is
    \fillin[underline,align=c]{2in}{Washington}
```
Now we don't need \text for the <answer> because the boxed key is not specified, and so  $\forall$  fillin will be typeset the  $\langle$  answer  $\rangle$  in "text-mode."

On the other hand, if the boxed key is *not* used, the <answer> is typeset in "textmode," unless you want it placed in math mode, in which can you need to insert \$'s around the answer, like so

```
The area of a circle of radius 2 is \fillin{.5in}{$4\pi$}
```
#### **7.12. Vertical Space Fill Types**

When the nosolutions or the vspacewithsolns is used, a vertical space is generated by the solution environment. Previously, this has just been a vertical white space, now, we provide the ability to fill the space with horizontal rules of different types.

▶ The demo file for these features is hw03.tex.

There are two sets of commands.

\useFillerLines \useFillerDefault

The first command sets the code to draw rule lines in the vertical white space, the second command reverts back to the default, plain vertical white space.

The next set of commands determine the type of line to be drawn in the white space.

```
\fillTypeHRule
\fillTypeDashLine
\fillTypeDots
\fillTypeDefault
```
The rule types are in the order listed: draw solid horizontal lines; draw dashed lines; draw dotted lines; draw the default line type (\fillTypeHRule).

These two command determine color of the lines, and the spacing between lines.

```
\eqWriteLineColor{<named_color>}
\eqWLSpacing{<length>}
```
The default color is gray and the default vertical spacing between lines is 14pt.